Министерство науки и высшего образования Российской Федерации Федеральное государственное бюджетное образовательное учреждение высшего образования «Петрозаводский государственный университет»

Институт математики и информационных технологий Кафедра информатики и математического обеспечения

Балакирева Мария Сергеевна

Отчет по курсу «Верификация программного обеспечения»

## Тестирование отчета, построенного на системе компоновки данных 1С

Направление 09.04.02 — Информационные системы и технологии Программа «Управление данными»

Преподаватель: к.ф.–м.н., доцент К.А. Кулаков

Петрозаводск 2020

## Оглавление

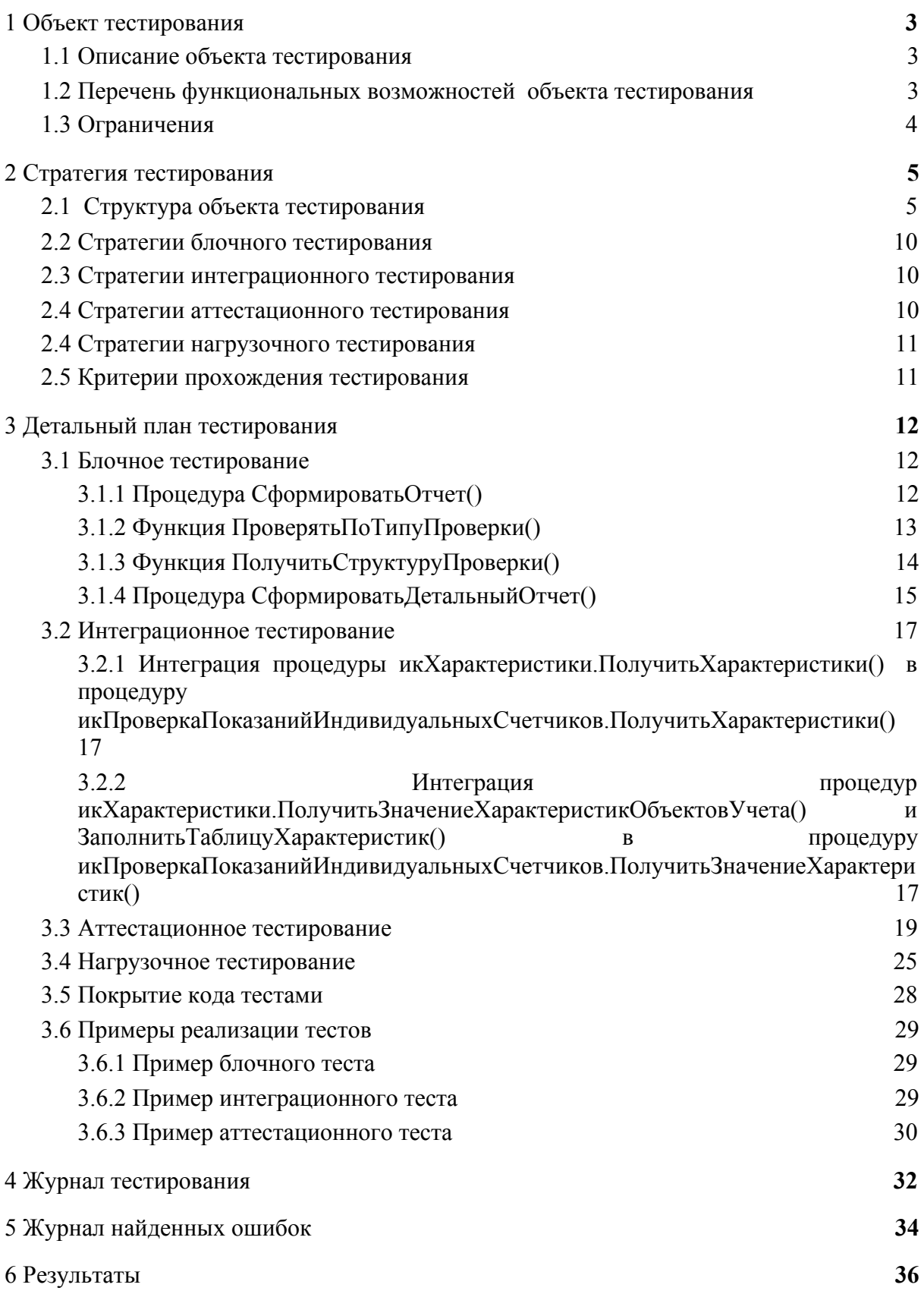

# <span id="page-2-0"></span>1 Объект тестирования

### <span id="page-2-1"></span>1.1 Описание объекта тестирования

В рамках курса «Верификация ПО» будет рассмотрена программная реализация отчета «Проверка показаний индивидуальных счетчиков» конфигурации «Формула ЖКХ», который проверяет корректность показаний и выводит перечень «проблемных» приборов учета за указанный период.

Отчет внедрен в программное обеспечение, написанное на языке 1С и основанное на технологии СКД - системе компоновки данных.

Отчет включает в себя 3 составляющие: табличную часть «Отчет об ошибках», табличную часть «Детальный отчет» и форму для различных отборов, настроек и группировок.

## <span id="page-2-2"></span>1.2 Перечень функциональных возможностей объекта тестирования

В отчете реализованы следующие функции:

- 1. формирование отчета в зависимости от выбранных отборов, настроек и группировок (далее Ф1);
- 2. вывод табличной части «Отчет об ошибках», в соответствии со следующими ситуациями (далее Ф2, включающий Ф2.1, Ф2.2, Ф2.3, Ф2.4 и Ф2.5):
	- 2.1. наличие отрицательного объема по прибору учета за период отчета проверка «Отрицательные объемы» (далее Ф2.1);
	- 2.2. сравнение текущего объема по прибору учета со средним значением за год — проверка «Сравнение текущего объема со средним за год» (далее  $\Phi$ 2.2);
	- 2.3. сравнение введенного объема за период с разницей между показаниями на начало и конец периода — проверка «Некорректно введены объемы» (далее Ф2.3);
	- 2.4. наличие введенных показаний по прибору учета проверка «Давно нет показаний по прибору учета» (далее Ф2.4);
	- 2.5. учет счетчиков, у которых наступила дата поверки, но статус не изменен — проверка «Приборы учета на поверке» (далее Ф2.5).
- 3. вывод табличной части «Детальный отчет», который формируется индивидуально для каждой ситуации, описанной выше (далее Ф3);
- 4. перепроведение документов «Ввод показаний приборов учета» в хронологическом порядке по гиперссылке «Автоматическое перепроведение документов», если были найдены ошибки в ситуации с некорректными введенными объемами (далее Ф4).

В аттестационном тестировании принимают участие функции Ф1, Ф2 и Ф3. Функциональная возможность Ф4 не будет протестирована в связи с ограничением №2 ограничение ресурсов по срокам реализации отчета по тестированию.

## <span id="page-3-0"></span>1.3 Ограничения

Следующие ограничения были определены для тестирования:

1. Тестирование отчета должно проходить на платформе «1С:Предприятие 8.3 (8.3.17.1547)»

2. Тестирование должно быть окончено до начала аттестации по курсу «Верификация ПО»

# <span id="page-4-0"></span>2 Стратегия тестирования

## <span id="page-4-1"></span>2.1 Структура объекта тестирования

Основные элементы системы компоновки и этапы формирования отчета отображены виде следующей схемы:

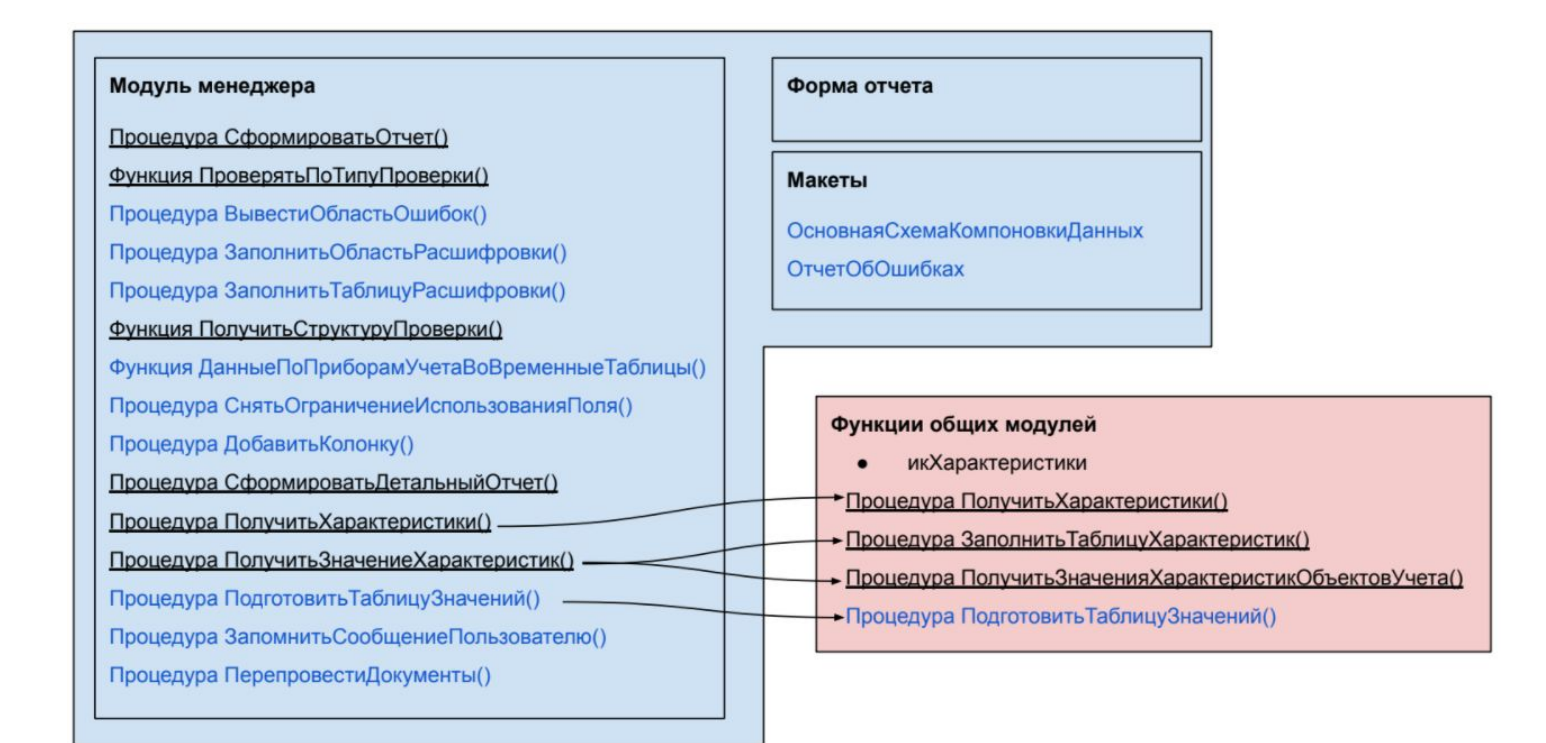

Структура объекта тестирования включает в себя 9 объектов: 1. Процедура икПроверкаПоказанийИндивидуальныхСчетчиков.СформироватьОтчет() 2. Функция икПроверкаПоказанийИндивидуальныхСчетчиков.ПроверятьПоТипуПроверки() 3. Функция икПроверкаПоказанийИндивидуальныхСчетчиков.ПолучитьСтруктуруПроверки() 4. Процедура икПроверкаПоказанийИндивидуальныхСчетчиков.СформироватьДетальныйОтчет() 5. Процедура икПроверкаПоказанийИндивидуальныхСчетчиков.ПолучитьХарактеристики() 6. Процедура икПроверкаПоказанийИндивидуальныхСчетчиков.ПолучитьЗначениеХарактеристик() 7. Процедура икХарактеристики.ПолучитьХарактеристики() 8. Процедура икХарактеристики.ЗаполнитьТаблицуХарактеристик() 9. Процедура икХарактеристики.ПолучитьЗначенияХарактеристикОбъектовУчета()

Следующие объекты не будут протестированы в связи с тем, что не являются экспортными функциями: 1. Процедура икПроверкаПоказанийИндивидуальныхСчетчиков.ВывестиОбластьОшибок() 2. Процедура икПроверкаПоказанийИндивидуальныхСчетчиков.ЗаполнитьОбластьРасшифровки() 3. Процедура икПроверкаПоказанийИндивидуальныхСчетчиков.ЗаполнитьТаблицуРасшифровки() 4. Функция икПроверкаПоказанийИндивидуальныхСчетчиков.ДанныеПоПриборамУчетаВоВременныеТаб лицы() 5. Процедура икПроверкаПоказанийИндивидуальныхСчетчиков.СнятьОграничениеИспользованияПоля() 6. Процедура икПроверкаПоказанийИндивидуальныхСчетчиков.ДобавитьКолонку() 7. Процедура икПроверкаПоказанийИндивидуальныхСчетчиков.ЗапомнитьСообщениеПользователю() 8. Процедура икПроверкаПоказанийИндивидуальныхСчетчиков.ПерепровестиДокументы() 9. Процедура

икПроверкаПоказанийИндивидуальныхСчетчиков.ПодготовитьТаблицуЗначений()

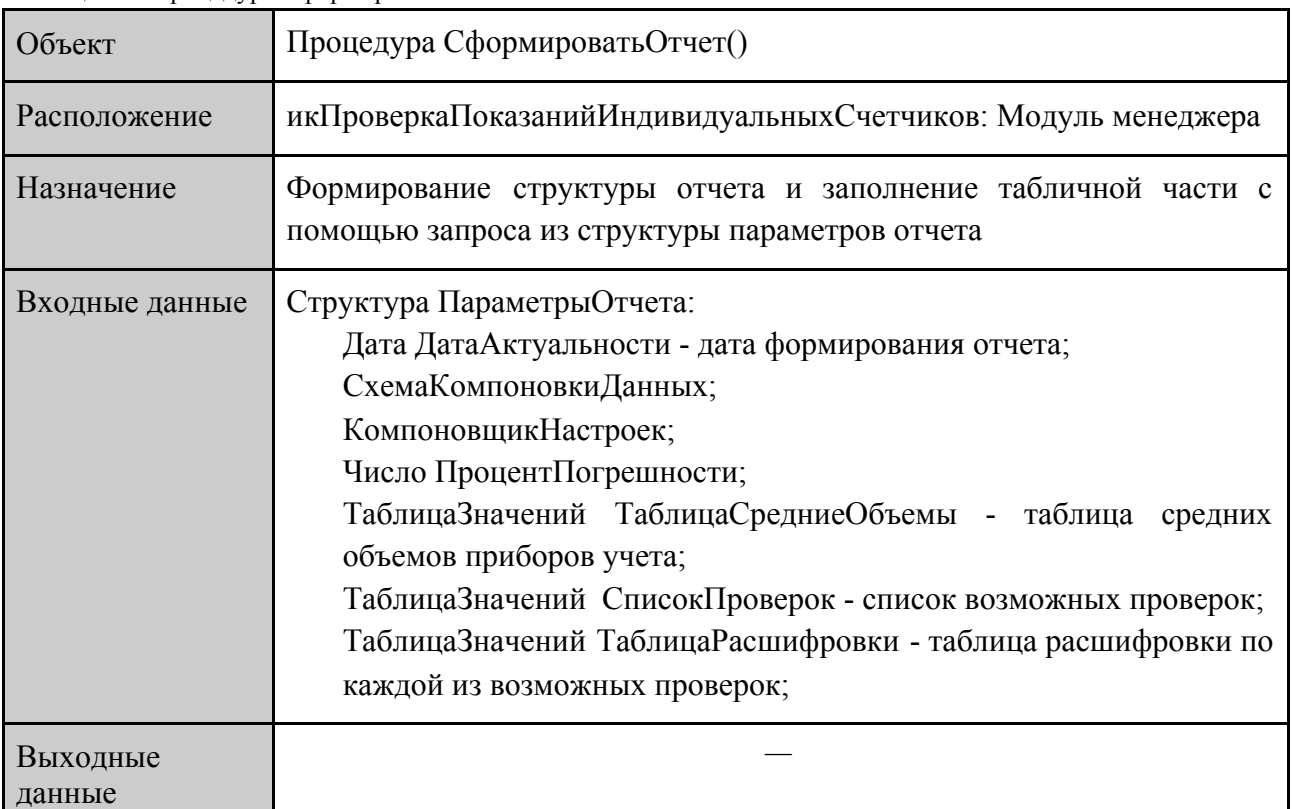

Таблица 2.1. Процедура СформироватьОтчет

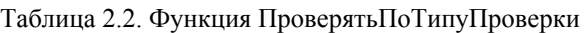

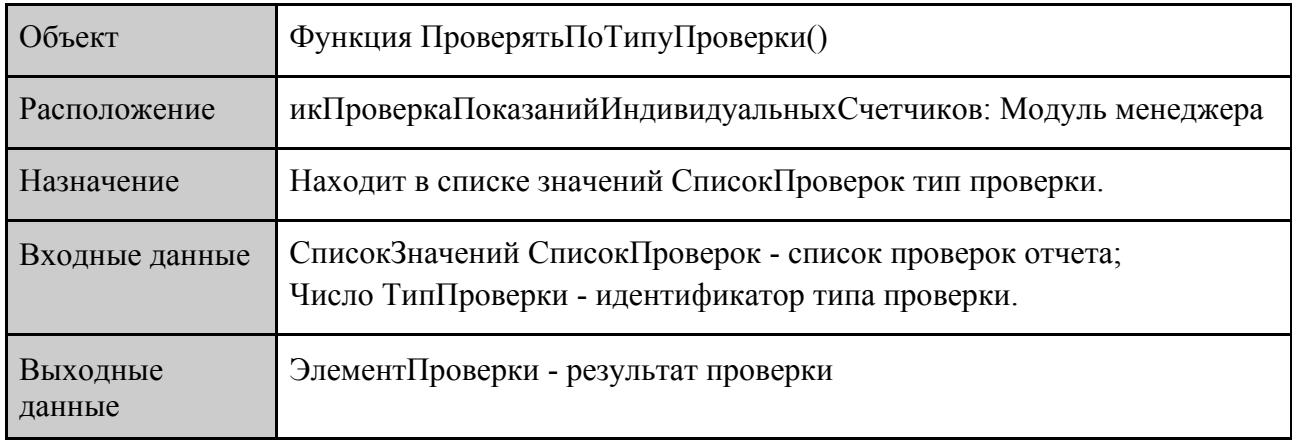

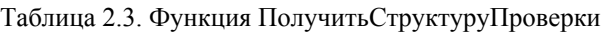

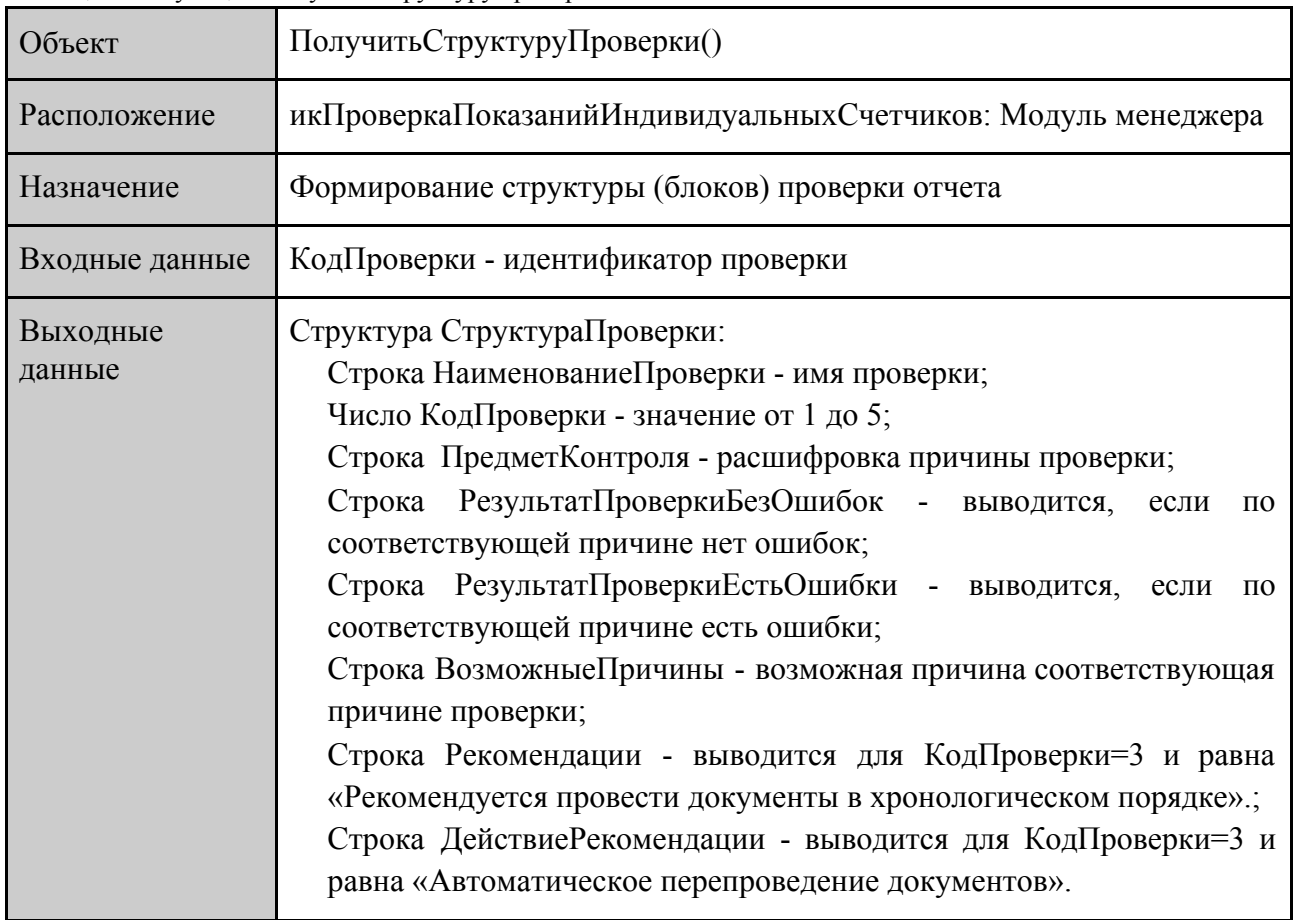

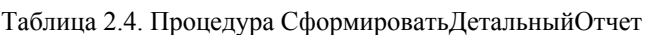

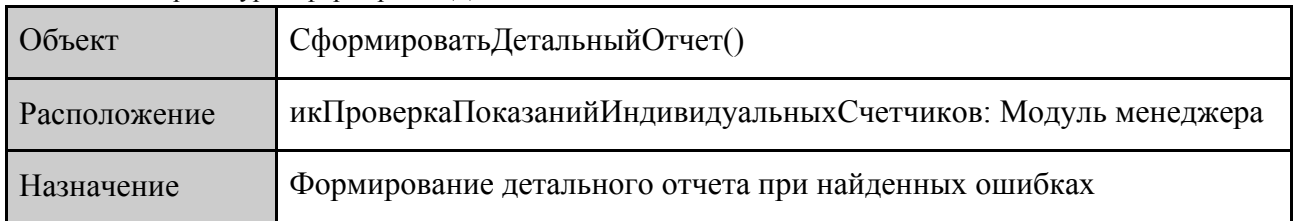

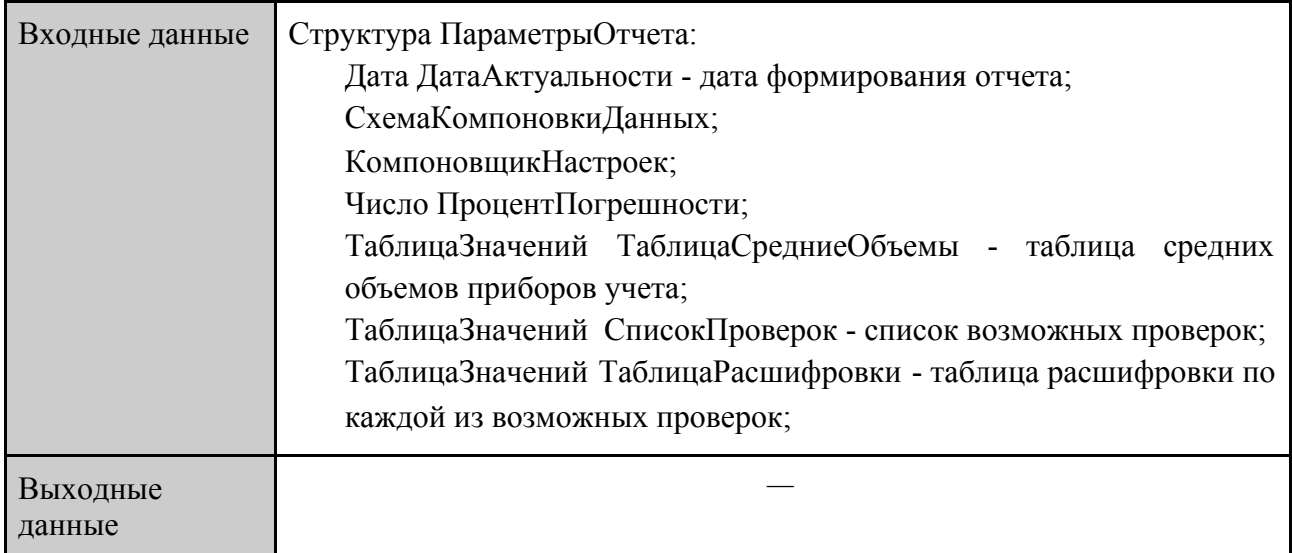

#### Таблица 2.5. Процедура ПолучитьХарактеристики

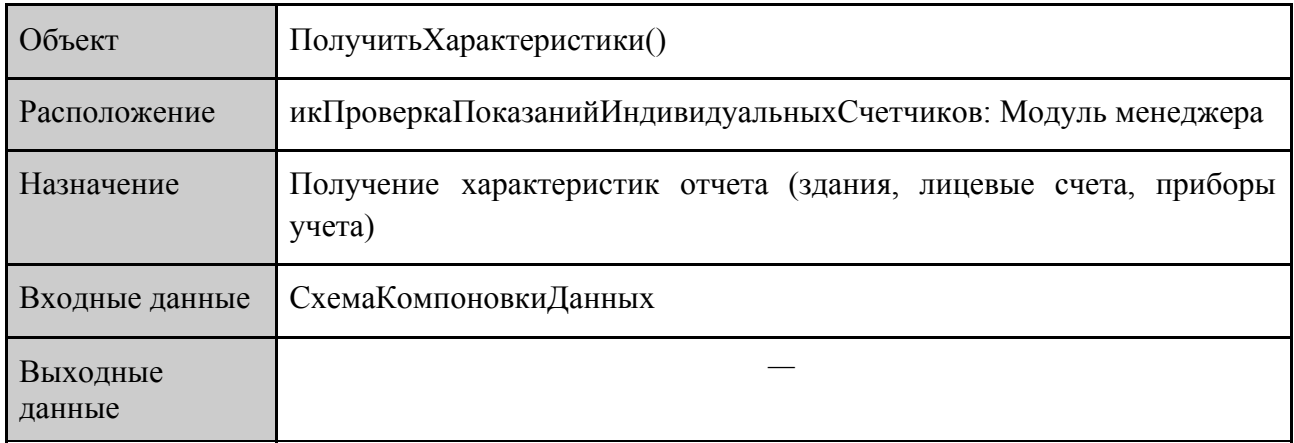

Таблица 2.6. Процедура ПолучитьЗначениеХарактеристик

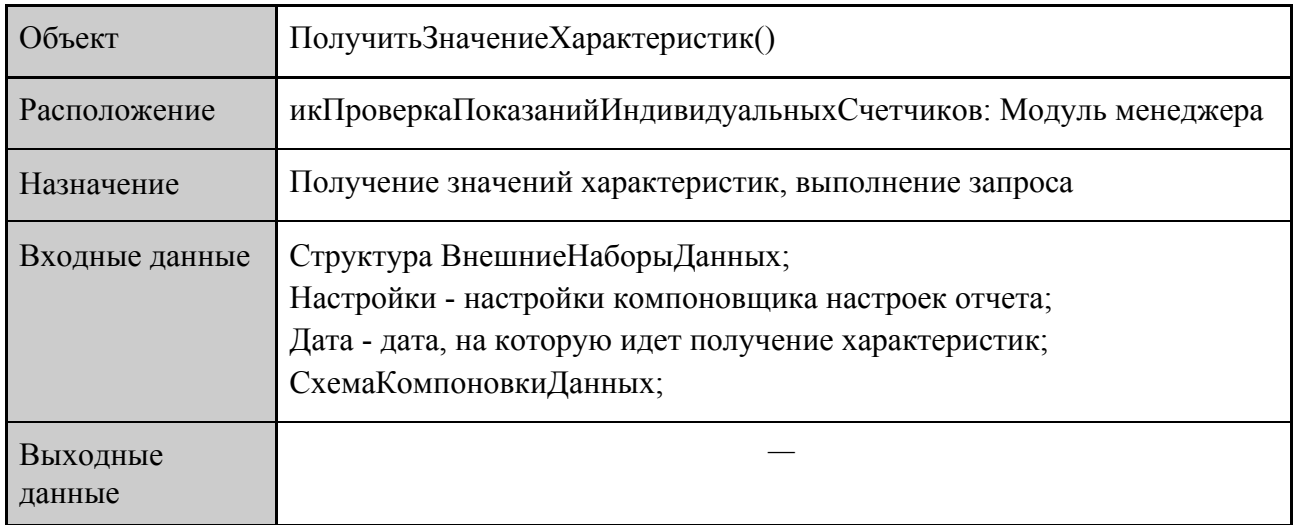

Таблица 2.7. Процедура ПолучитьХарактеристики

| Объект             | Получить Характеристики()                                                                                                    |
|--------------------|----------------------------------------------------------------------------------------------------|
| Расположение       | Общий Модуль.ик Характеристики: Модуль                                                                                                    |
| Назначение         | Получение характеристик и вывода их в отчет                                                                                                    |
| Входные данные     | МассивЗначений - список справочников для получения характеристик,<br>ПоляИтога - поля итога схемы компоновки данных,<br>ПоляНабораДанных - наборы данных схемы компоновки данных,<br>ВыражениеПолейИтогов = Неопределено |
| Выходные<br>данные |                                                                                                    |

Таблица 2.8. Процедура ЗаполнитьТаблицуХарактеристик

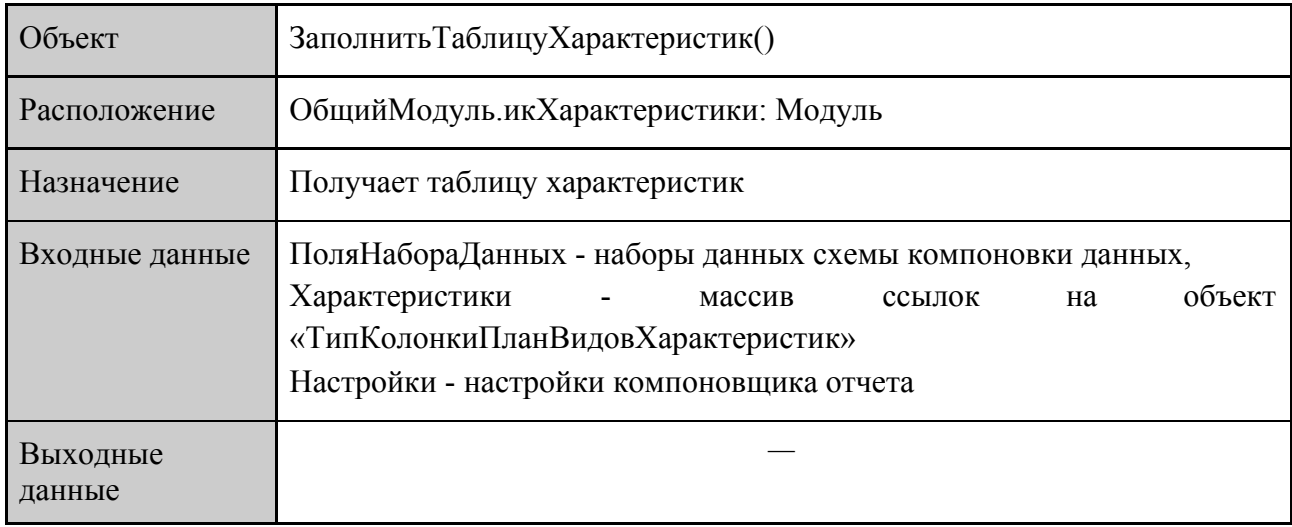

Таблица 2.9. Процедура ПолучитьЗначенияХарактеристикОбъектовУчета

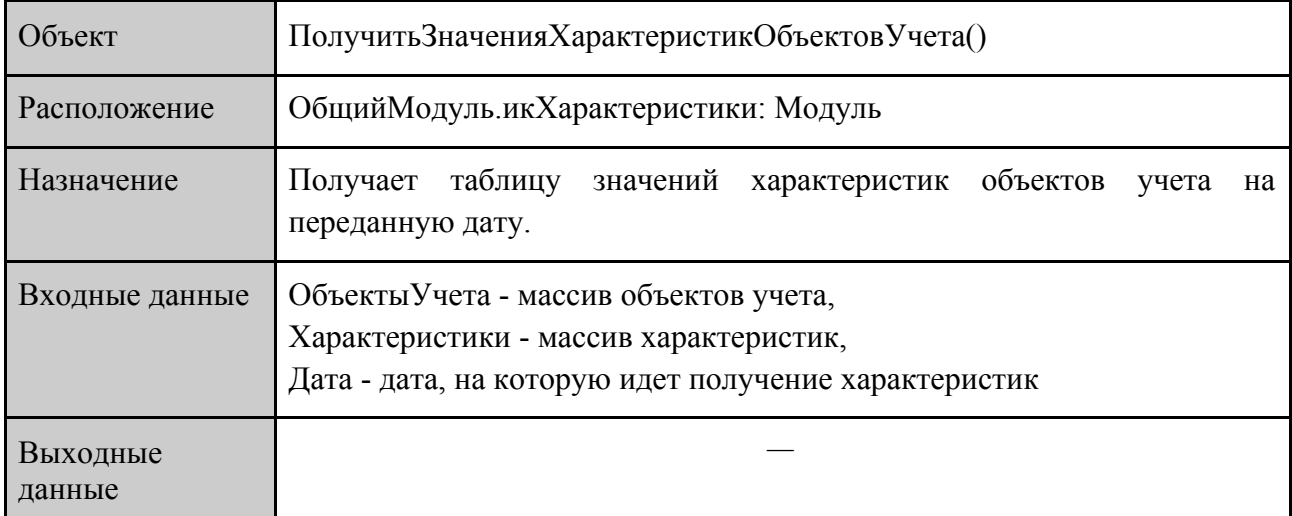

### <span id="page-9-0"></span>2.2 Стратегии блочного тестирования

Блочное тестирование будет проводиться методом автоматизированного тестирования с использованием фреймворка «xUnitFor1C».

Тесты пишутся во внешней обработке на основе тестируемой базы. Для запуска тестов используется автоматизированная среда - внешняя обработка xddTestRunner.epf браузер и исполнитель тестов для обычного приложения и управляемого приложения «1С:Предприятия 8». Для проверки тестов используются специальные процедуры-утверждения, например, ПроверитьРавенство ( \_1, \_2, ДопСообщениеОшибки = "" ), ПроверитьНеРавенство ( \_1, \_2, ДопСообщениеОшибки = "" ).

Блочное тестирование должно быть применено к следующим функциям:

- 1. Процедура СформироватьОтчет()
- 2. Функция ПроверятьПоТипуПроверки()
- 3. Функция ПолучитьСтруктуруПроверки()
- 4. Процедура СформироватьДетальныйОтчет()

### <span id="page-9-1"></span>2.3 Стратегии интеграционного тестирования

Интеграционное тестирование будет проводиться методом автоматизированного тестирования с использованием фреймворка «xUnitFor1C».

Схема интеграции:

1. Интеграция процедуры икХарактеристики.ПолучитьХарактеристики() в процедуру

икПроверкаПоказанийИндивидуальныхСчетчиков.ПолучитьХарактеристики();

2. Интеграция процедур икХарактеристики.ПолучитьЗначениеХарактеристик() и икХарактеристики.ЗаполнитьТаблицуХарактеристик() в процедуру икПроверкаПоказанийИндивидуальныхСчетчиков.ПолучитьЗначениеХарактери стик().

В связи с тем, что процедура икПроверкаПоказанийИндивидуальныхСчетчиков.ПодготовитьТаблицуЗначений() не является экспортной, она и интегрированная в нее процедура икХарактеристики.ПодготовитьТаблицуЗначений() не будут протестированы.

### <span id="page-9-2"></span>2.4 Стратегии аттестационного тестирования

Аттестационное тестирование будет проводиться методом автоматизированного тестирования с использованием конфигурации «1С: Сценарное тестирование 3.0». Для проведения аттестационных тестов должна быть использована выгрузка базы данных, которая будет заполнена демо значениями.

В аттестационном тестировании принимают участие функции Ф1, Ф2 и Ф3.

#### <span id="page-10-0"></span>2.4 Стратегии нагрузочного тестирования

Нагрузочное тестирование будет проводиться методом ручного тестирования. Для проведения нагрузочных тестов должна быть использована копия базы данных, которая будет заполнена большим количеством демо-данных, разработанными специально для нагрузочных тестовых кейсов. Данная копия базы данных должна работать в файловом режиме.

В рамках нагрузочного тестирования будет проверяться скорость работы формирования отчета «Проверка показаний индивидуальных счетчиков» и и его детального отчета из списка возможных проверок в условиях большого справочника лицевых счетов (4830 записей) и приборов учета (6481 записей).

#### <span id="page-10-1"></span>2.5 Критерии прохождения тестирования

Тест считается успешно пройденным, если ожидаемый и фактический результаты совпадают. Тестирование прошло успешно, если количество пройденных тестов составляет не менее 85% от общего числа, и не было обнаружено критических ошибок.

# <span id="page-11-0"></span>3 Детальный план тестирования

## <span id="page-11-1"></span>3.1 Блочное тестирование

## <span id="page-11-2"></span>3.1.1 Процедура СформироватьОтчет()

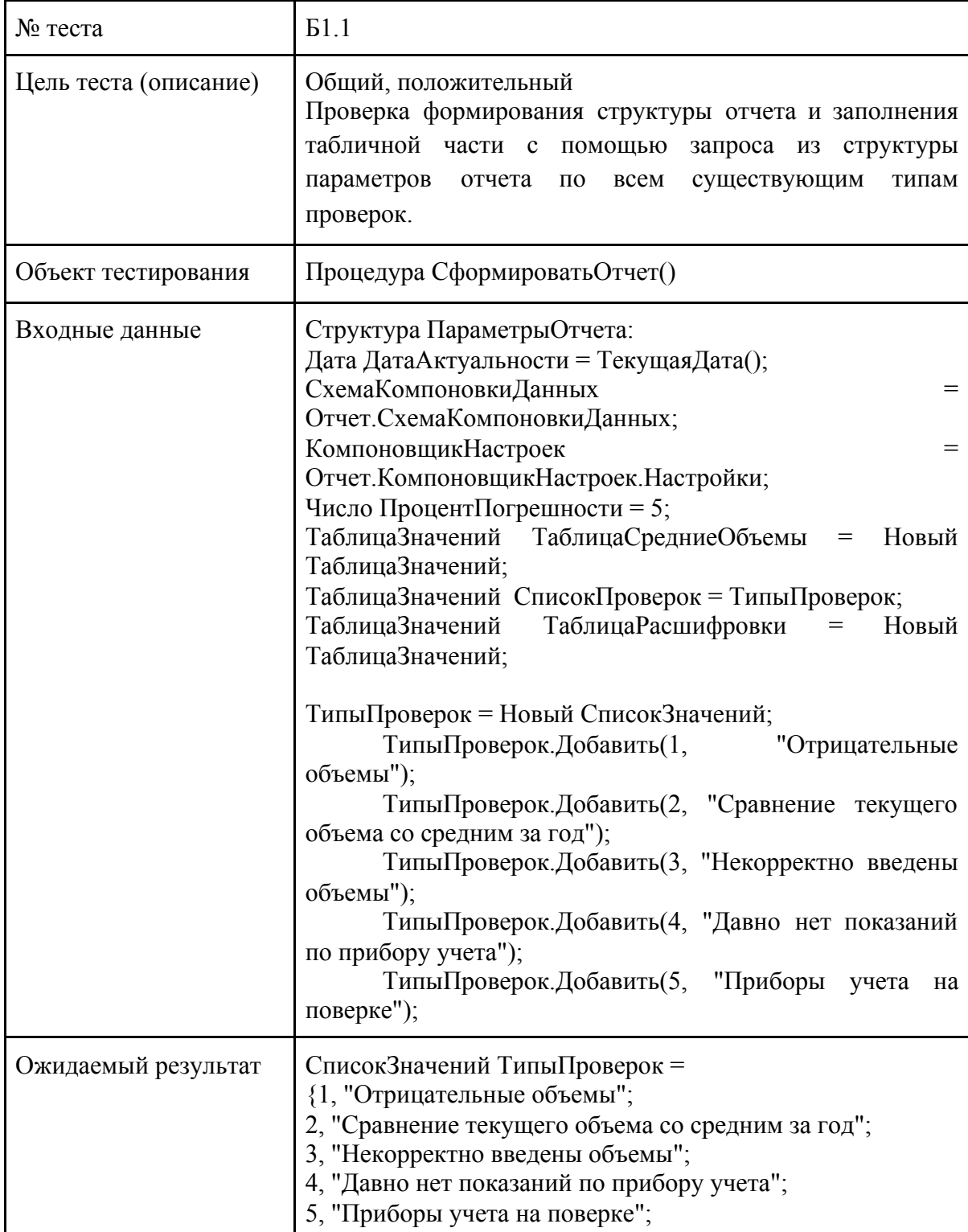

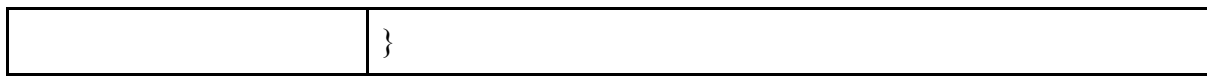

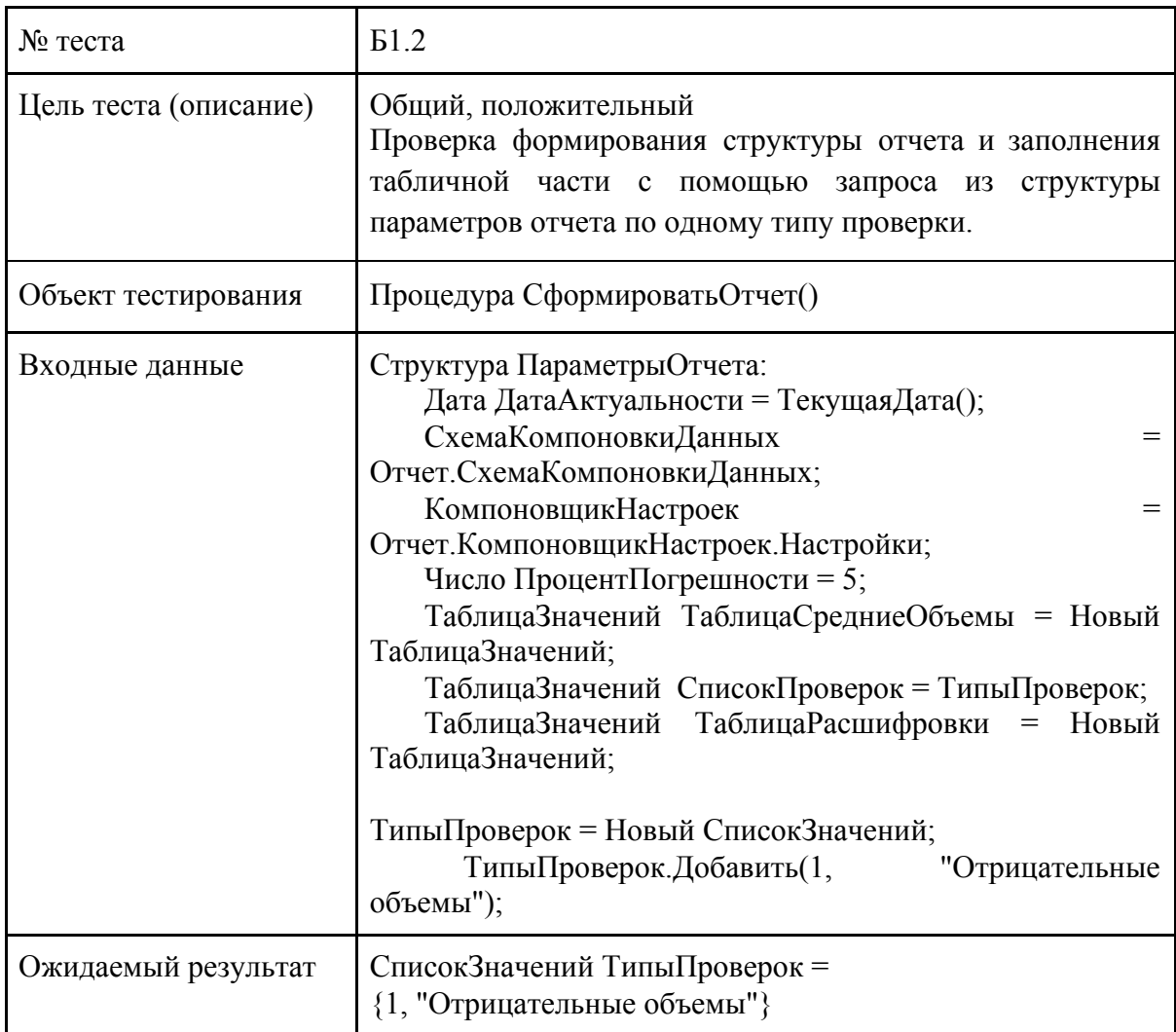

## <span id="page-12-0"></span>3.1.2 Функция ПроверятьПоТипуПроверки()

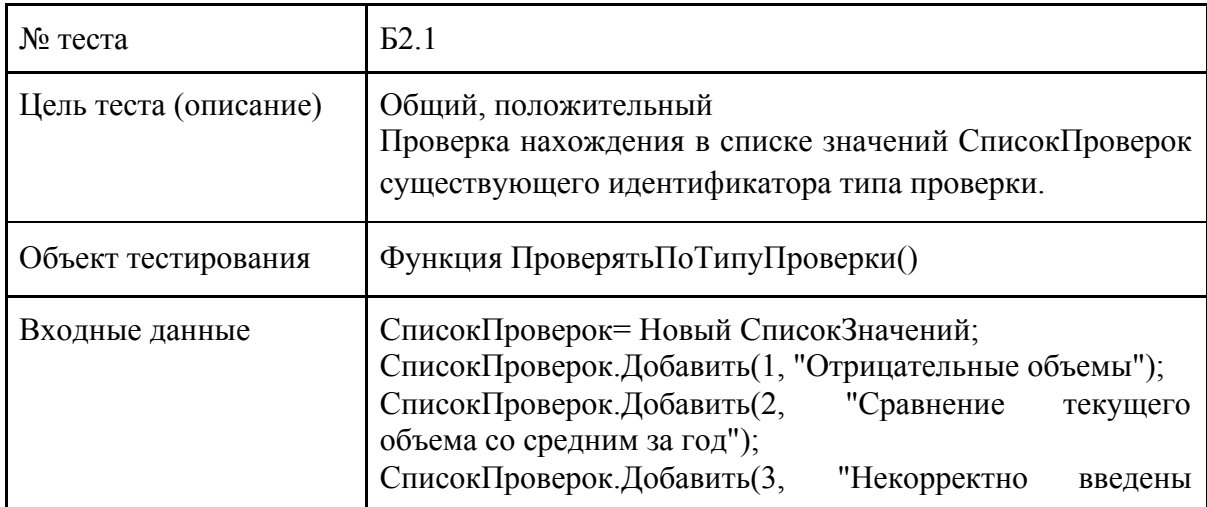

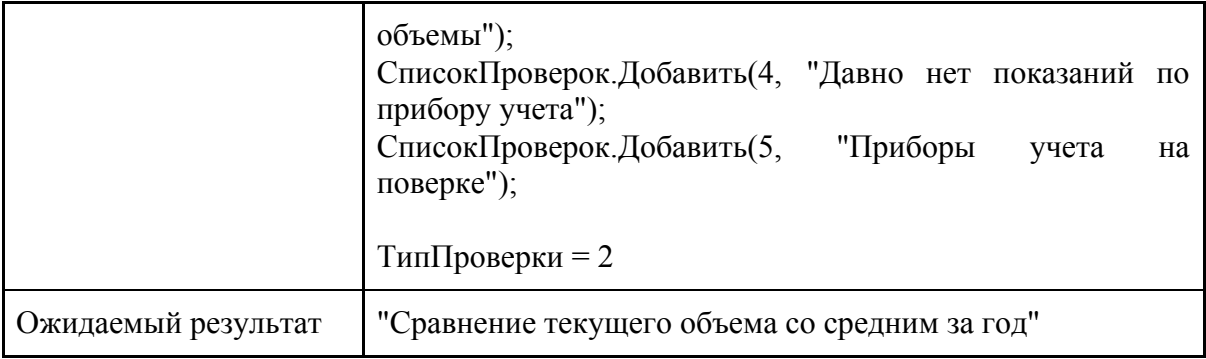

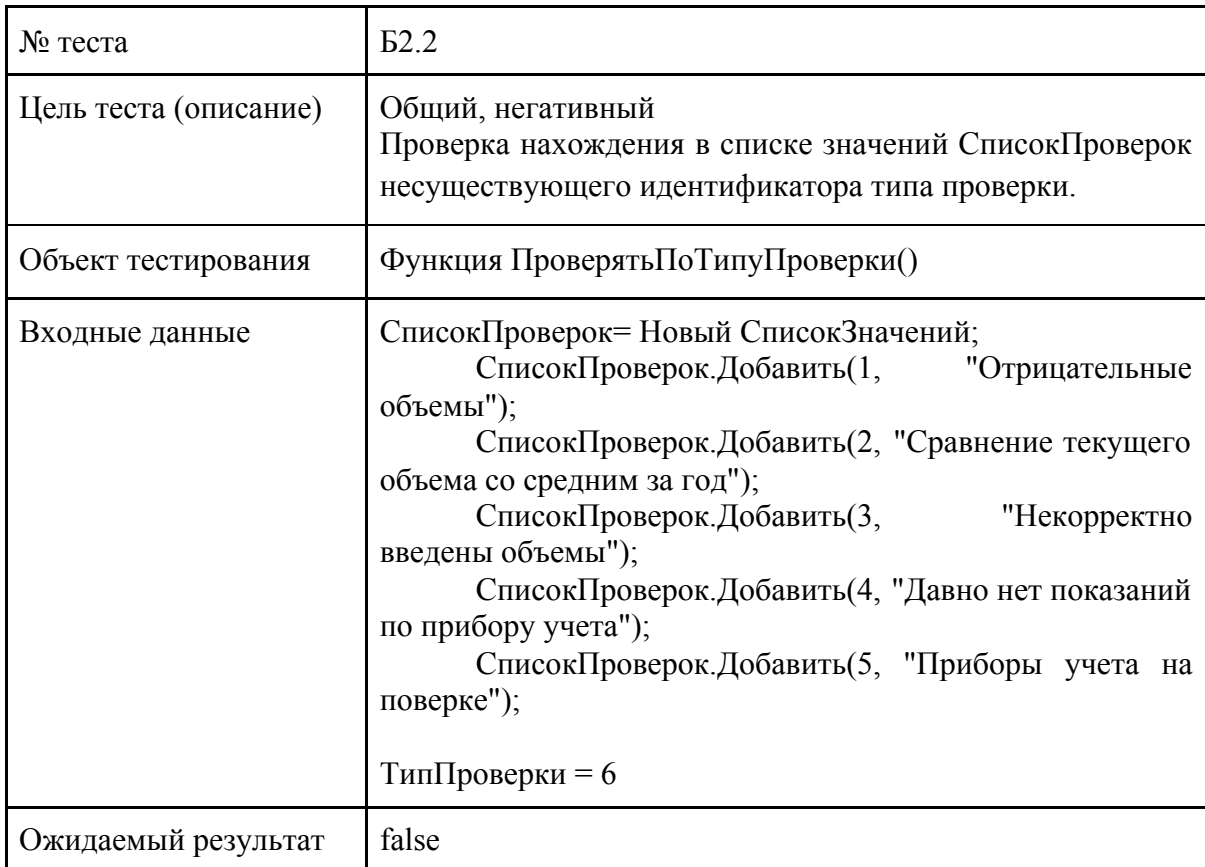

## <span id="page-13-0"></span>3.1.3 Функция ПолучитьСтруктуруПроверки()

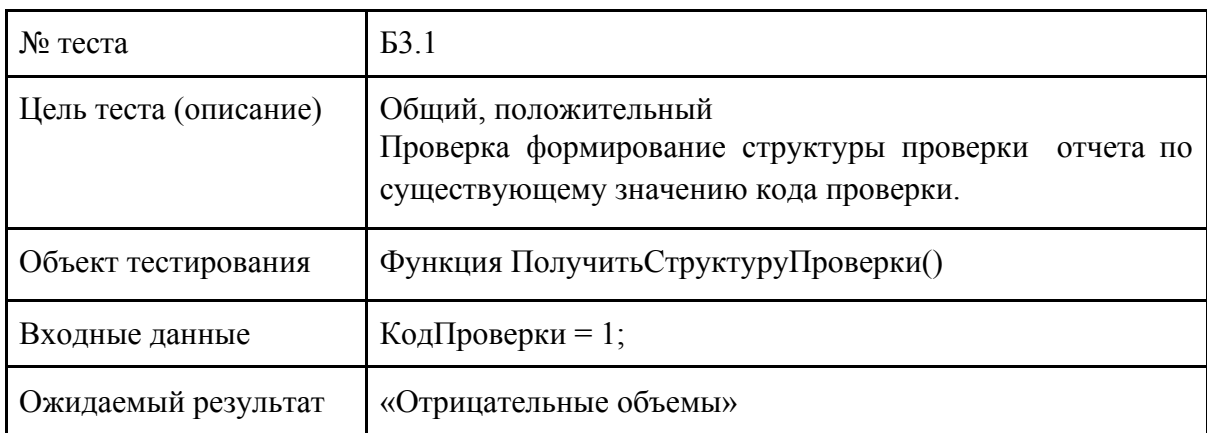

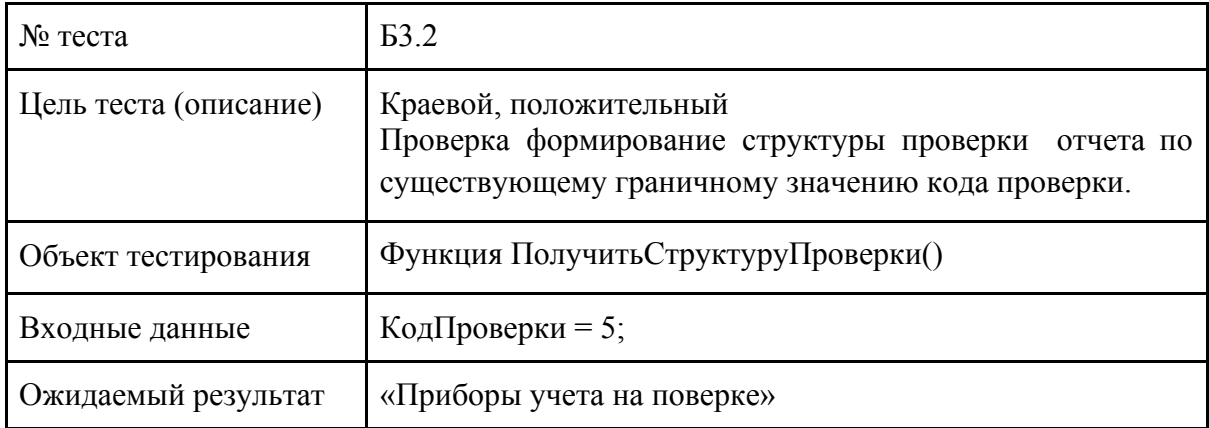

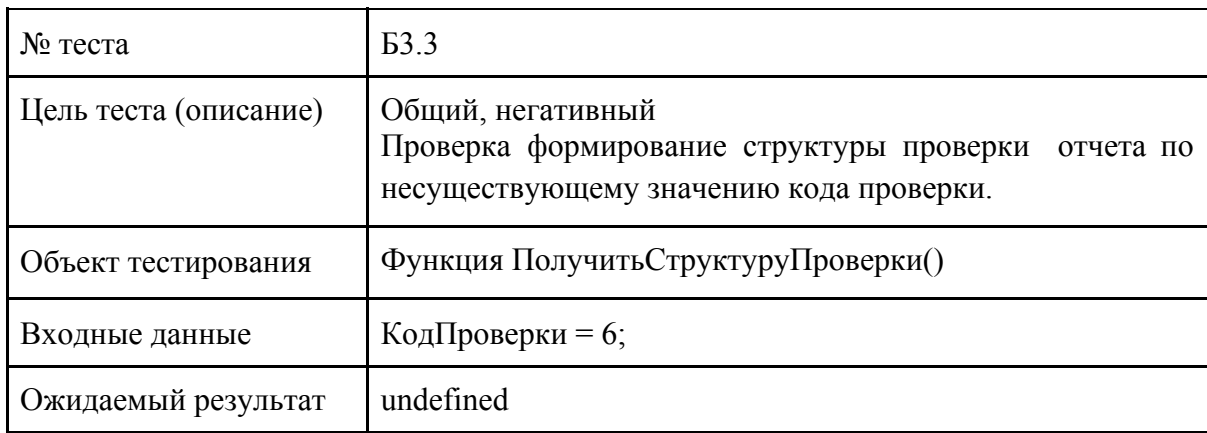

## <span id="page-14-0"></span>3.1.4 Процедура СформироватьДетальныйОтчет()

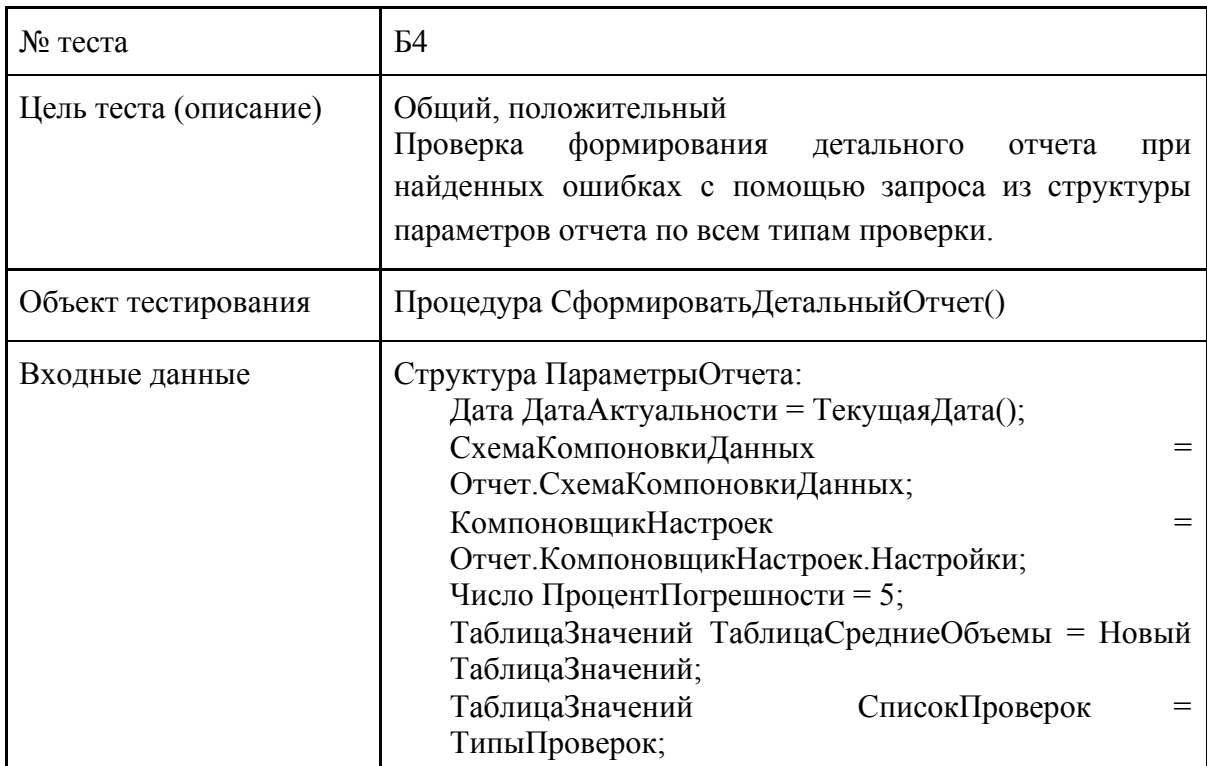

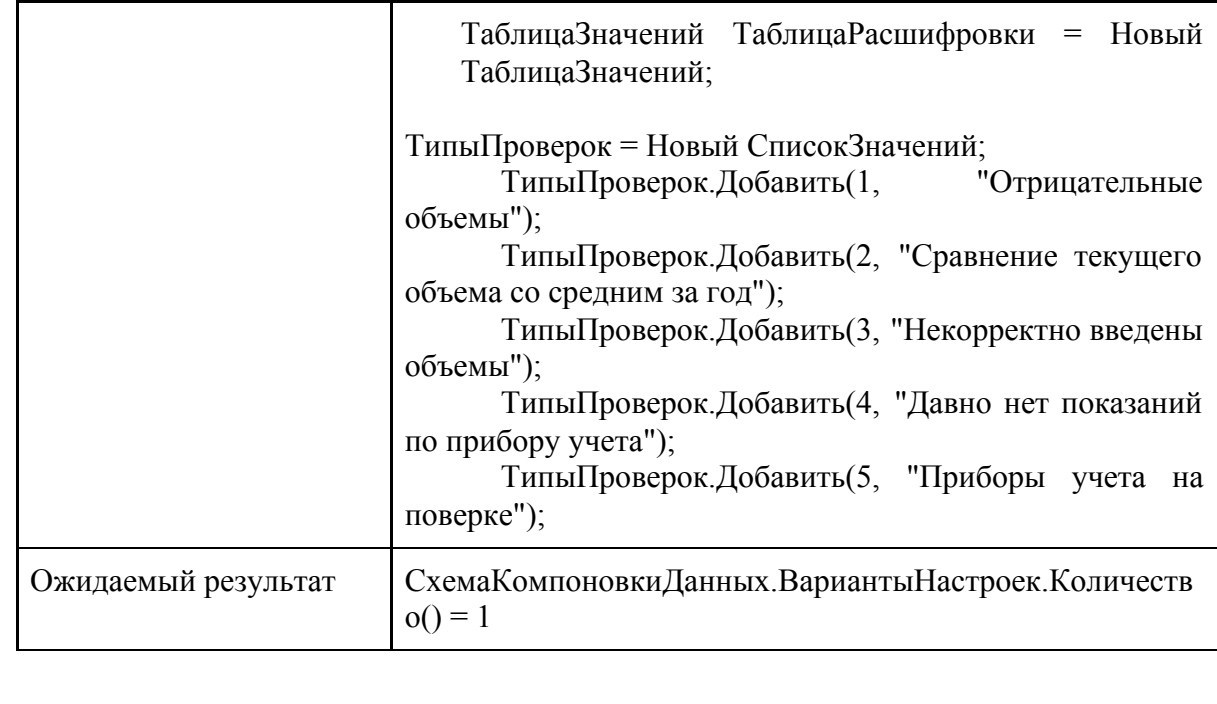

## <span id="page-16-1"></span><span id="page-16-0"></span>3.2 Интеграционное тестирование

3.2.1 Интеграция процедуры икХарактеристики.ПолучитьХарактеристики() в процедуру икПроверкаПоказанийИндивидуальныхСчетчиков.ПолучитьХарактеристики()

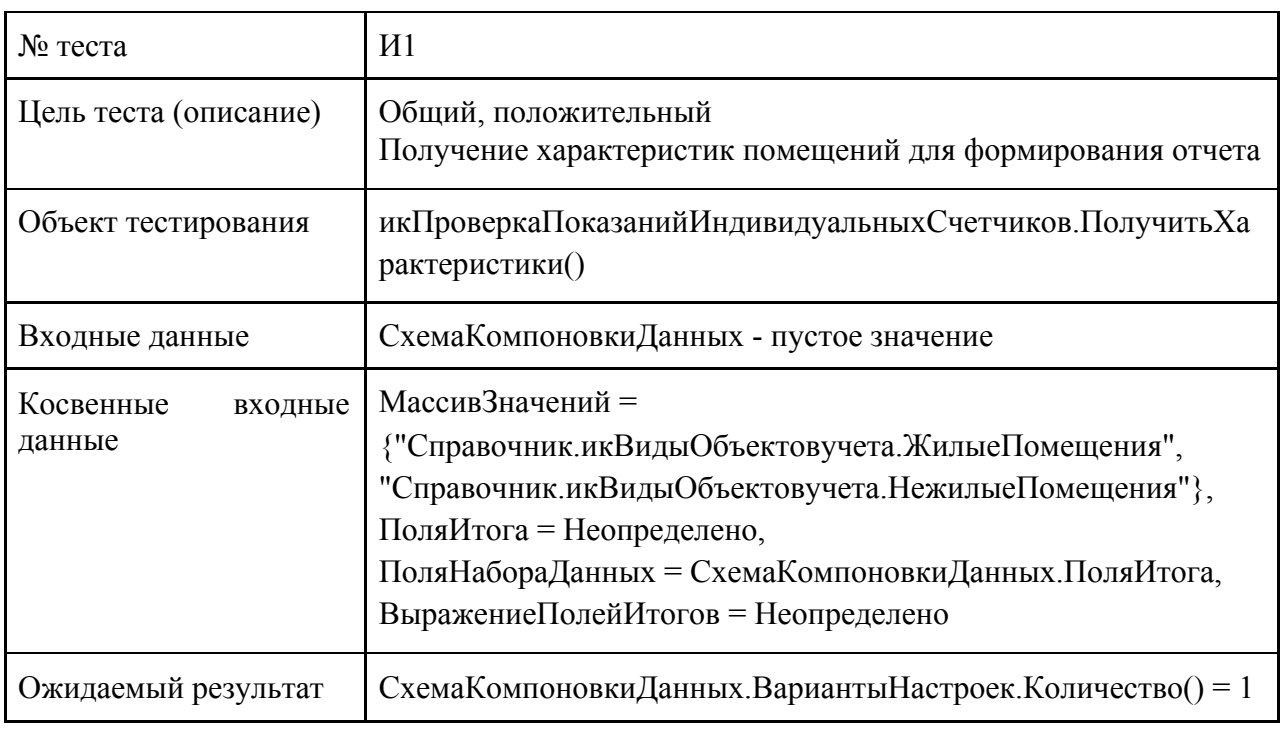

<span id="page-16-2"></span>3.2.2 Интеграция процедур икХарактеристики.ПолучитьЗначениеХарактеристикОбъектовУчета() и ЗаполнитьТаблицуХарактеристик() в процедуру икПроверкаПоказанийИндивидуальныхСчетчиков.ПолучитьЗначениеХарактеристик()

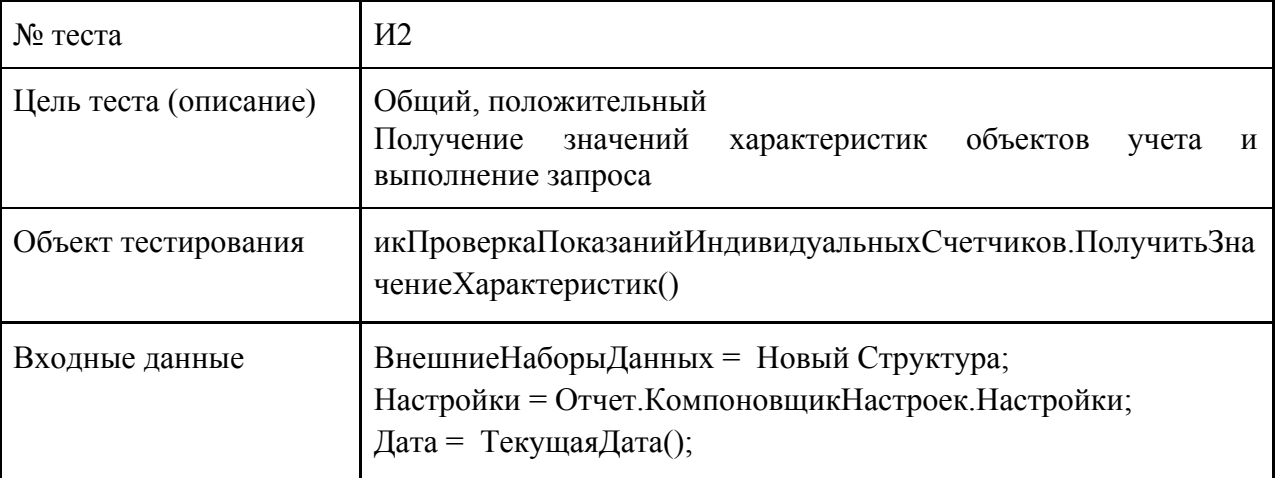

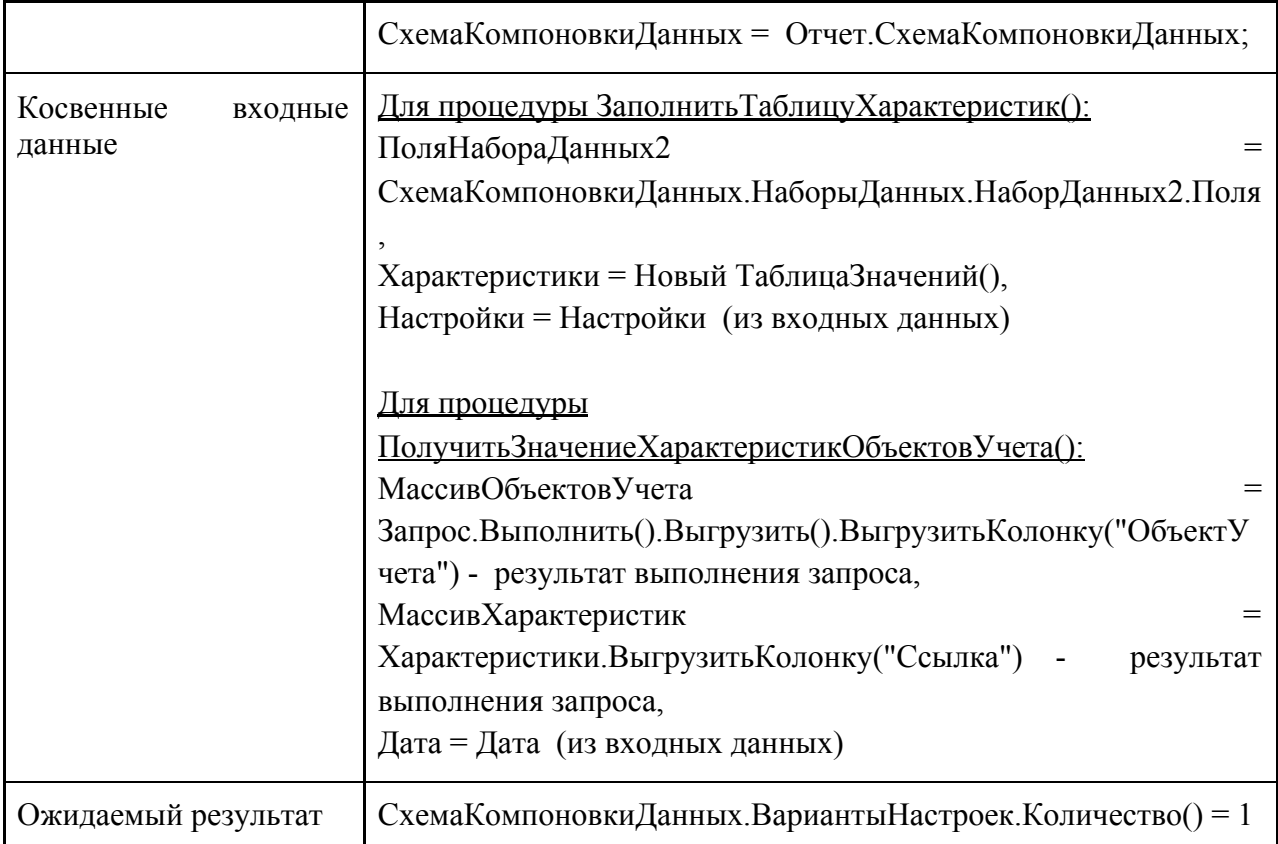

## <span id="page-18-0"></span>3.3 Аттестационное тестирование

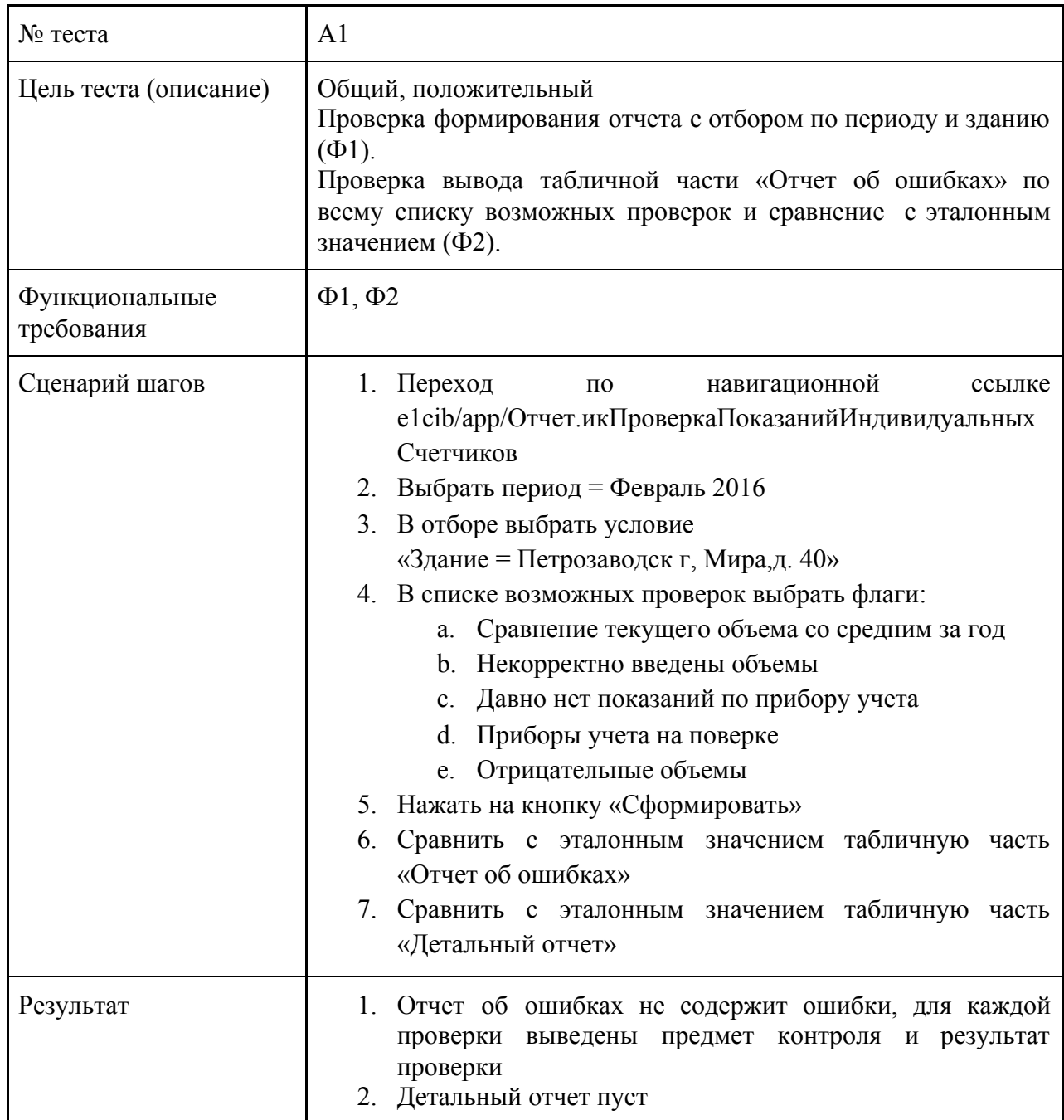

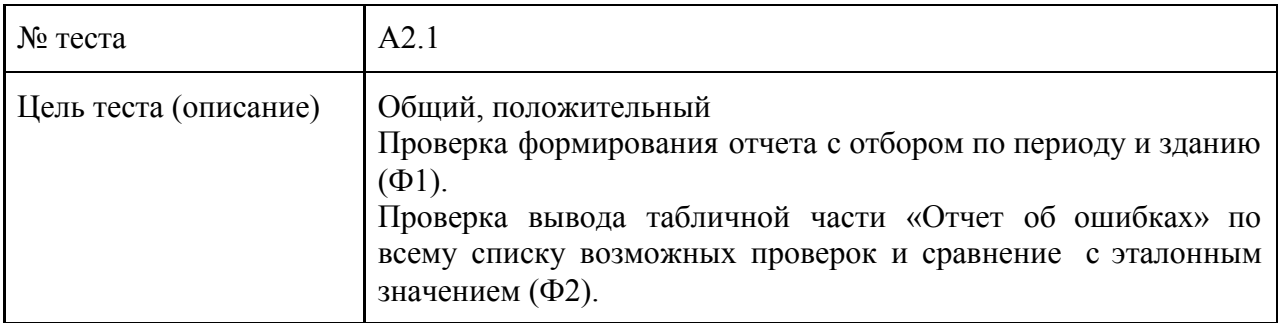

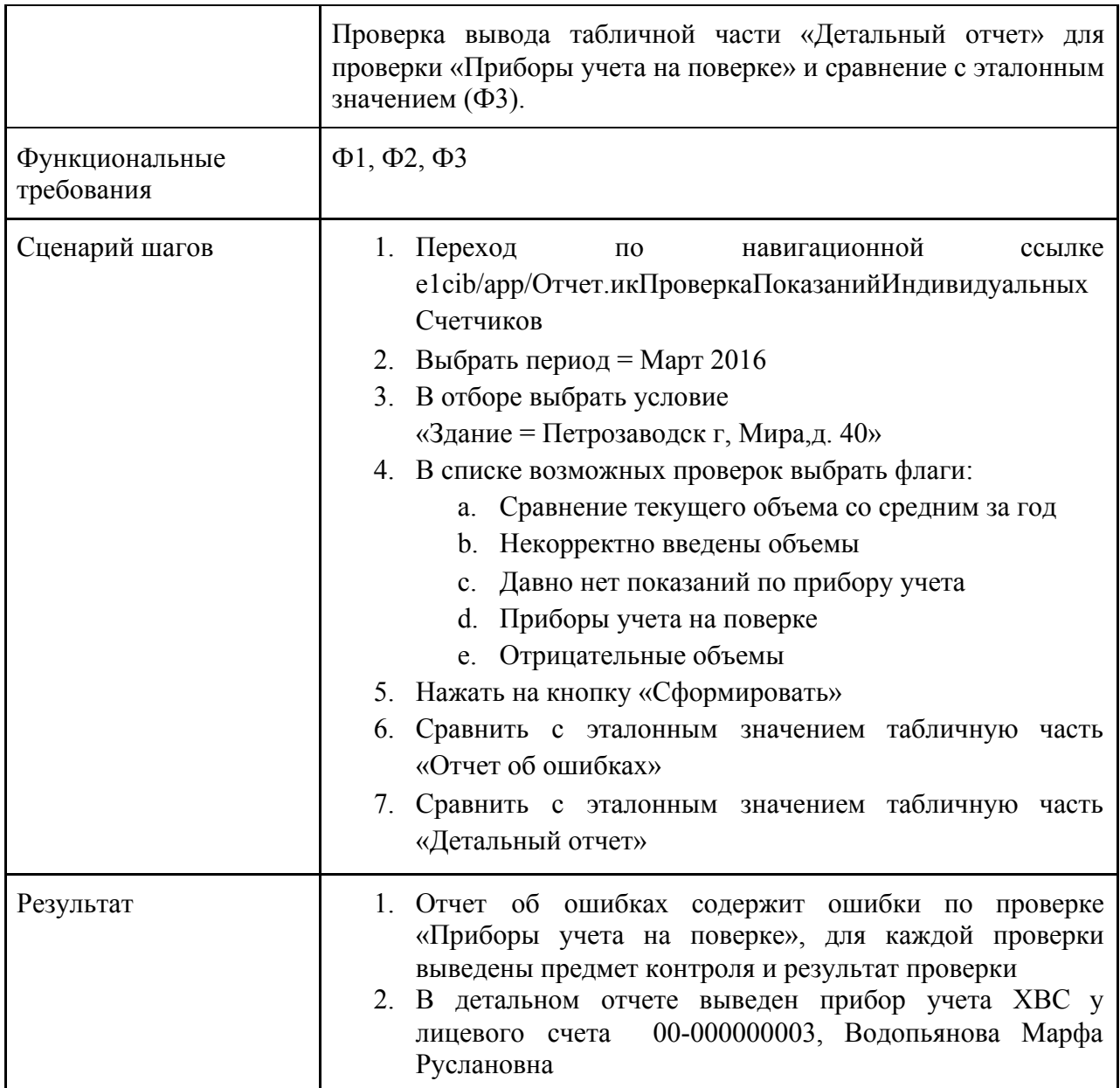

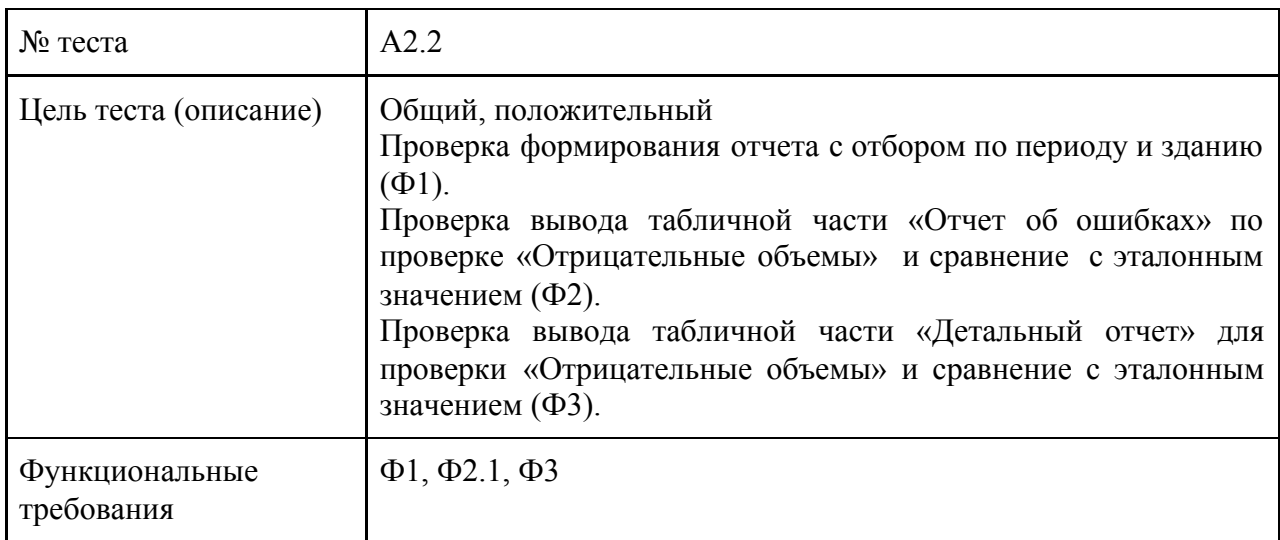

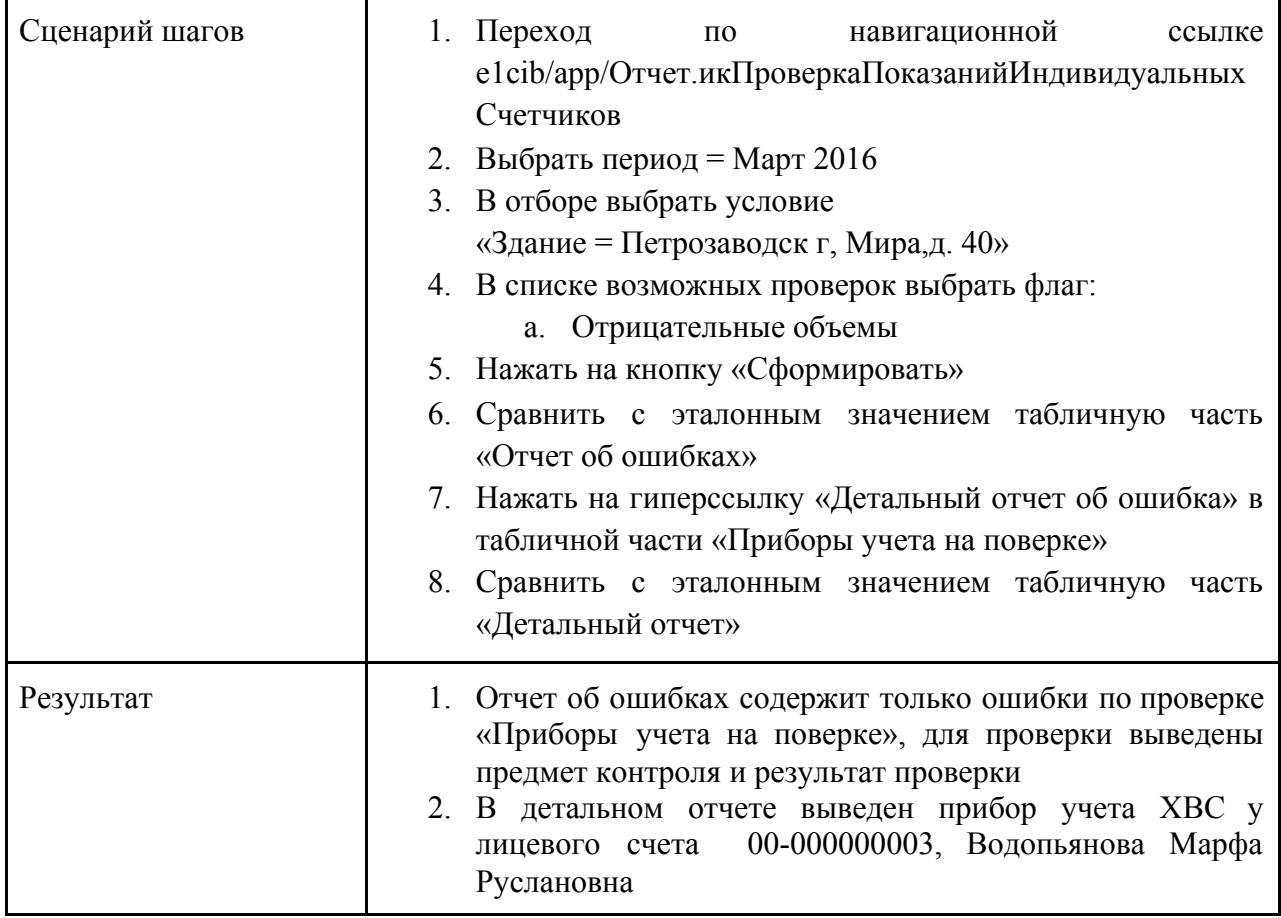

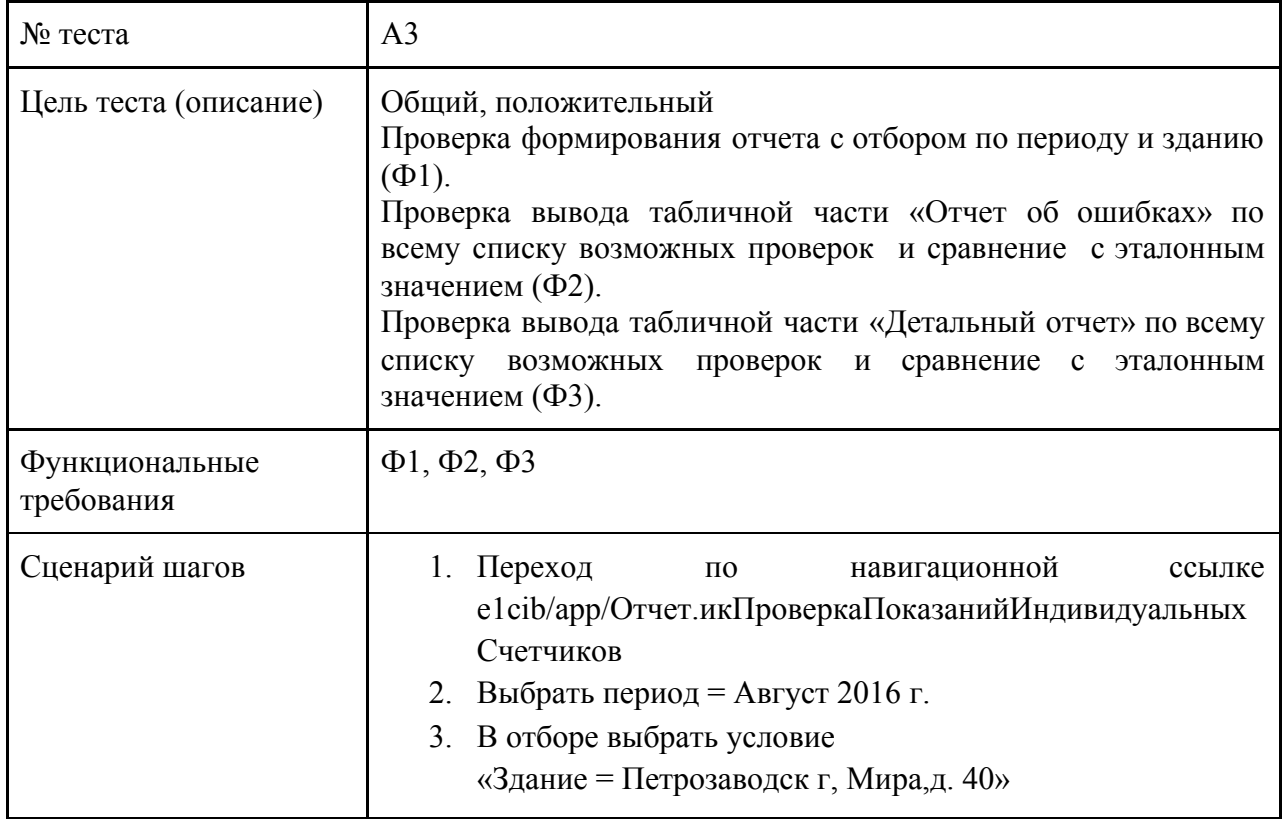

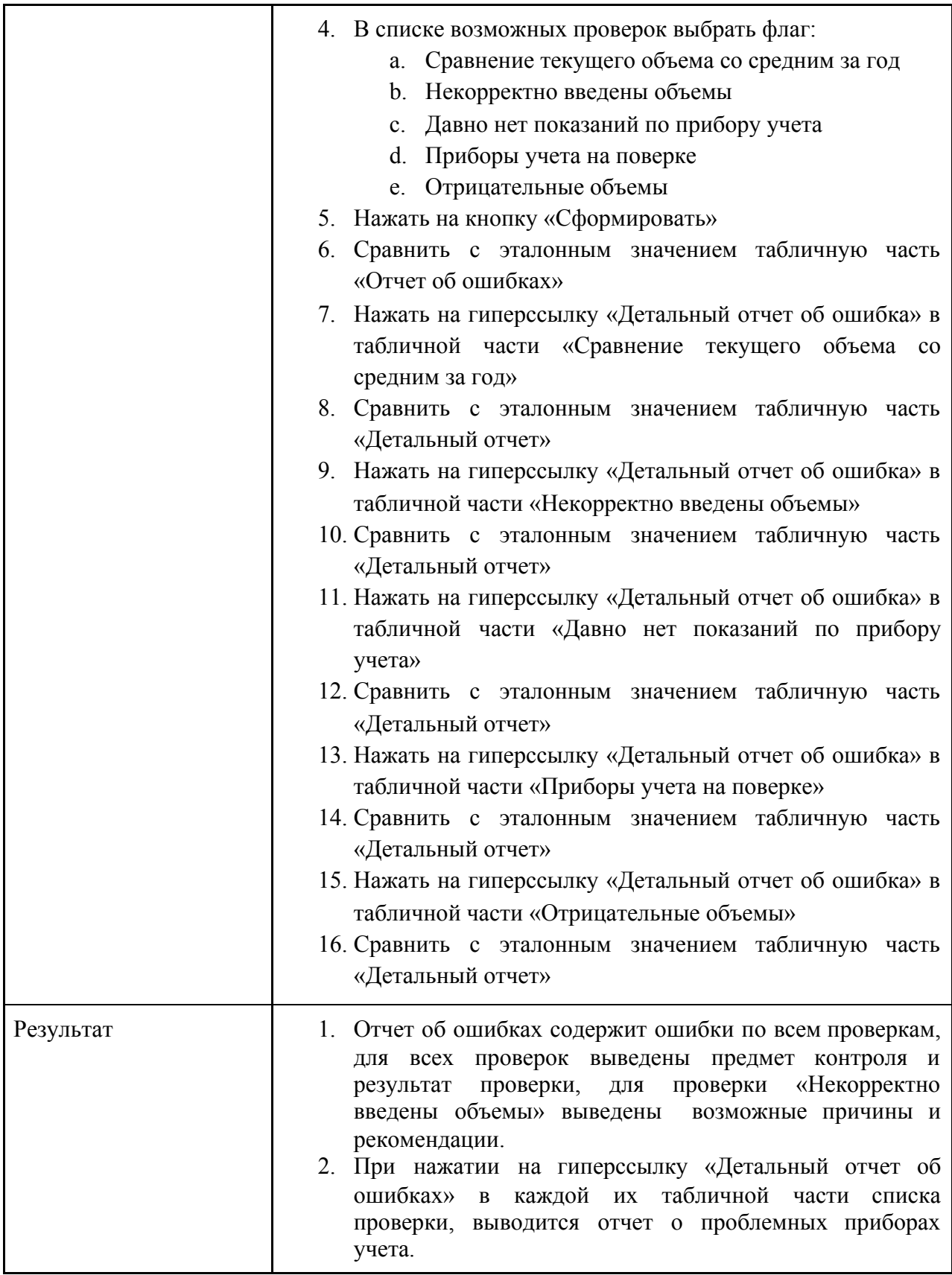

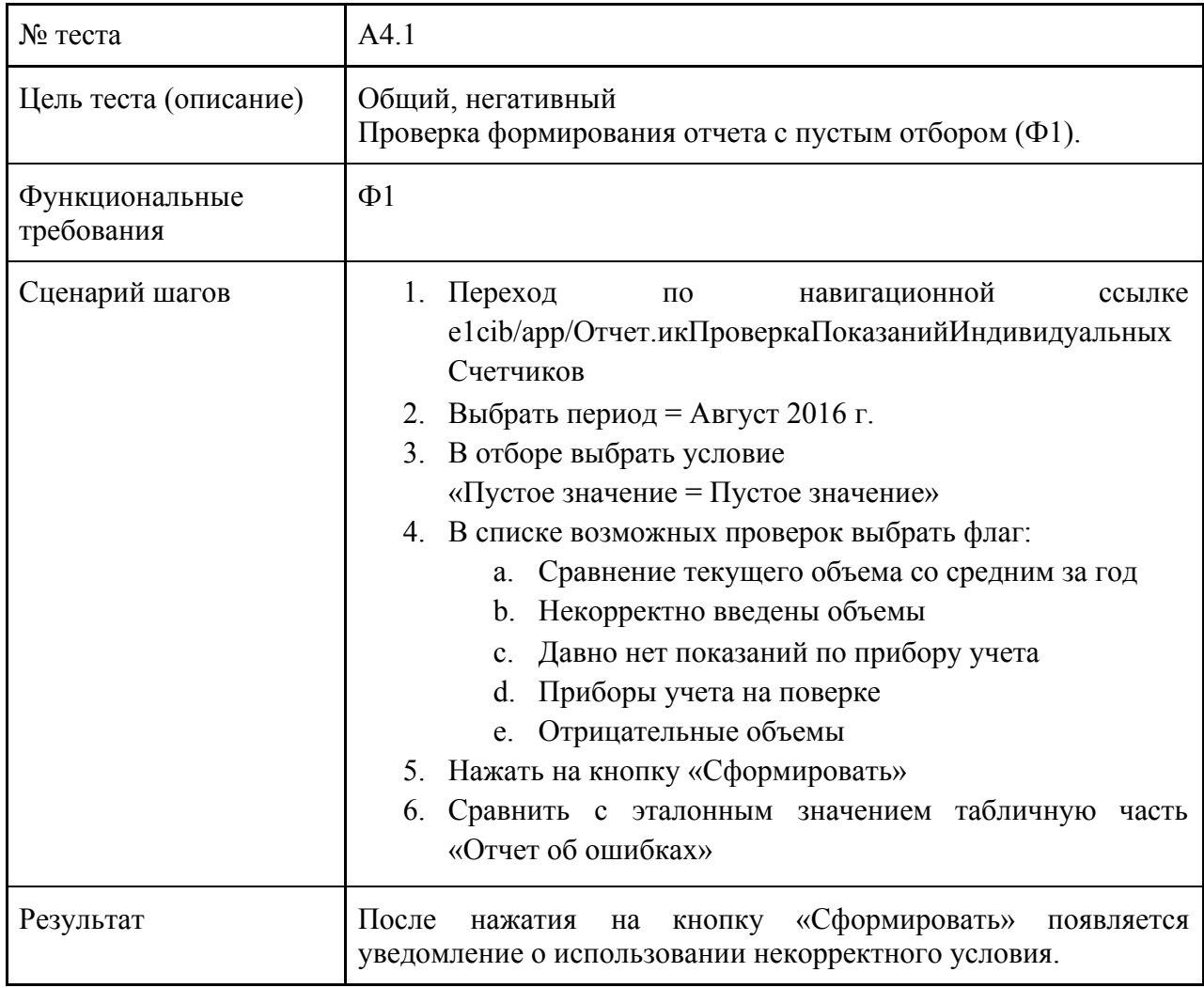

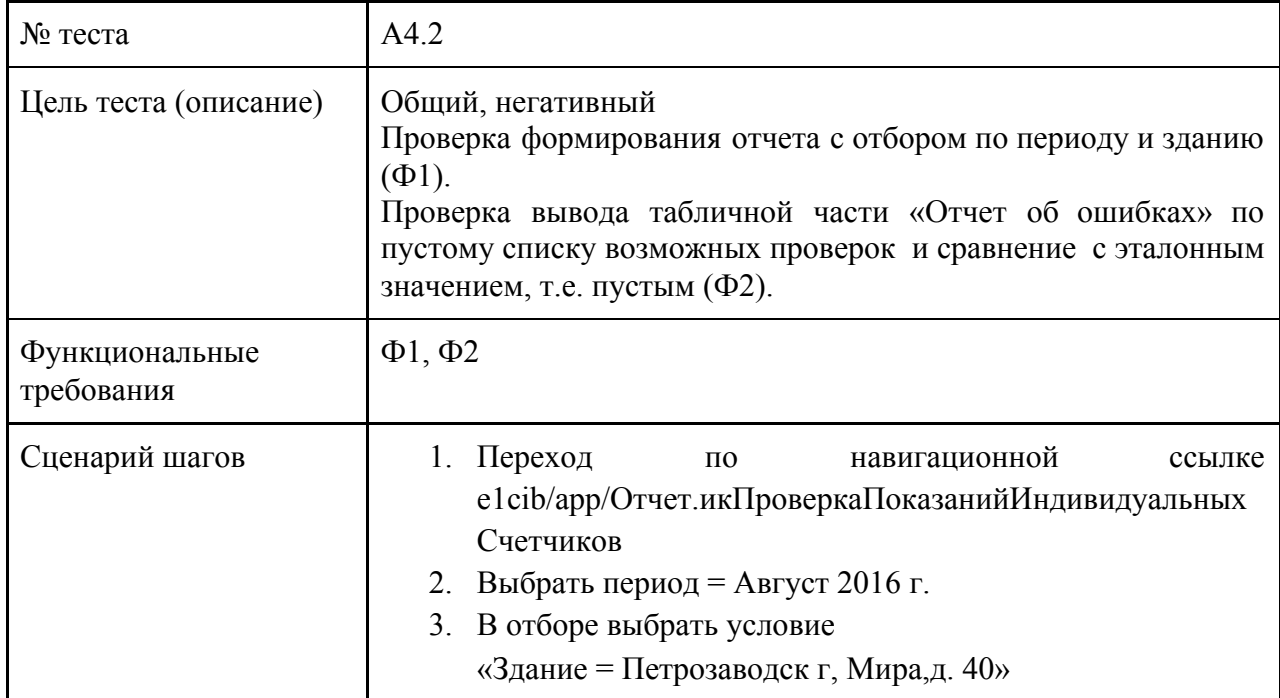

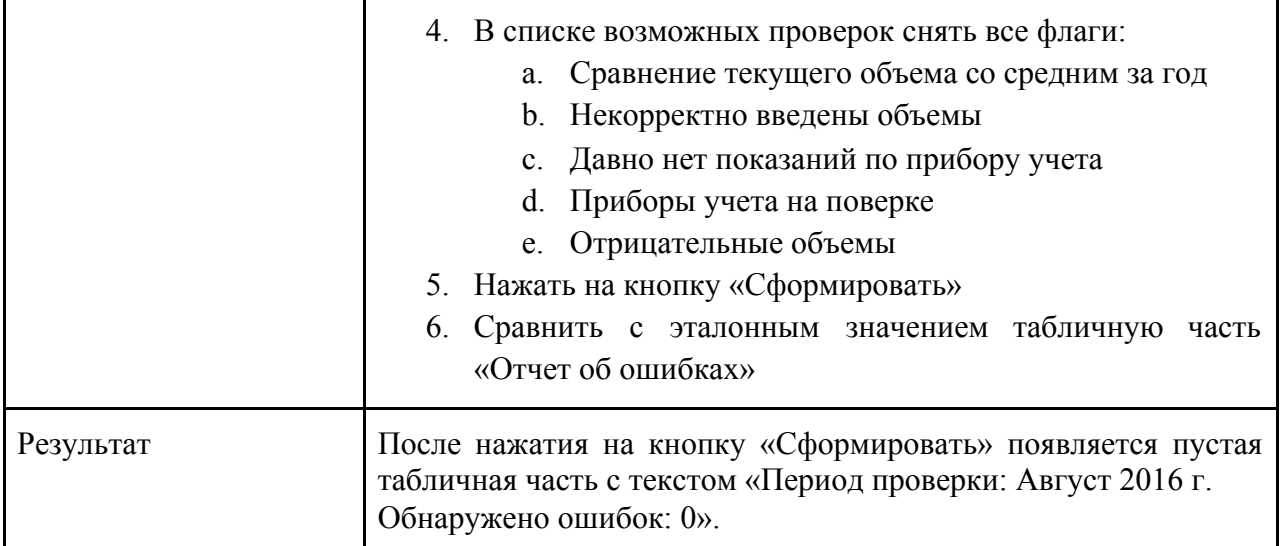

## <span id="page-24-0"></span>3.4 Нагрузочное тестирование

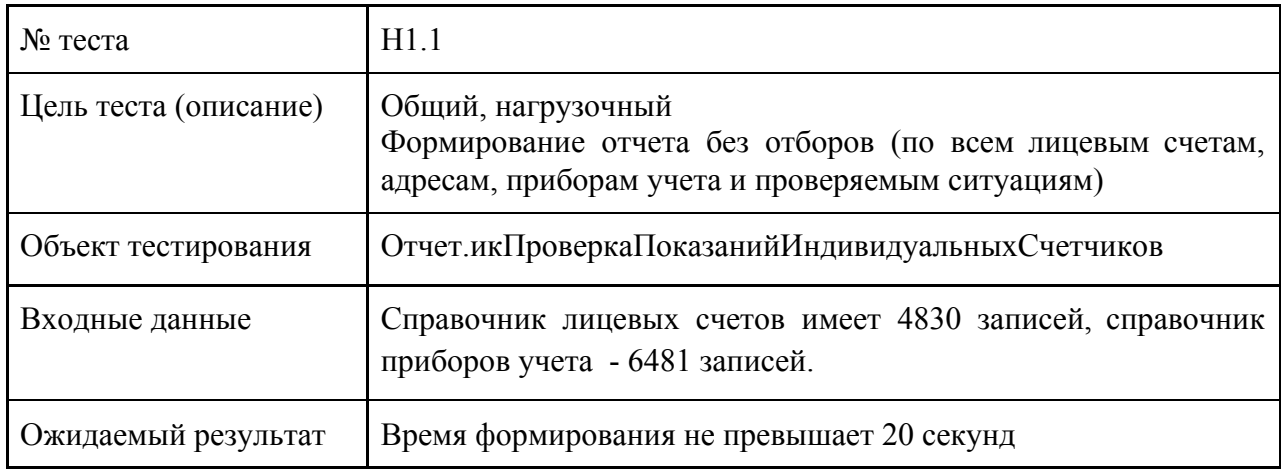

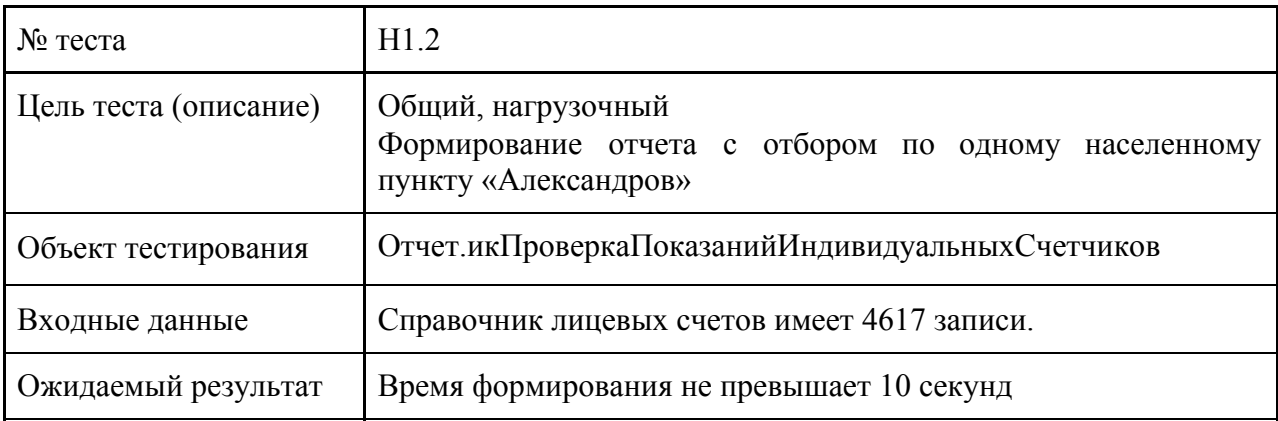

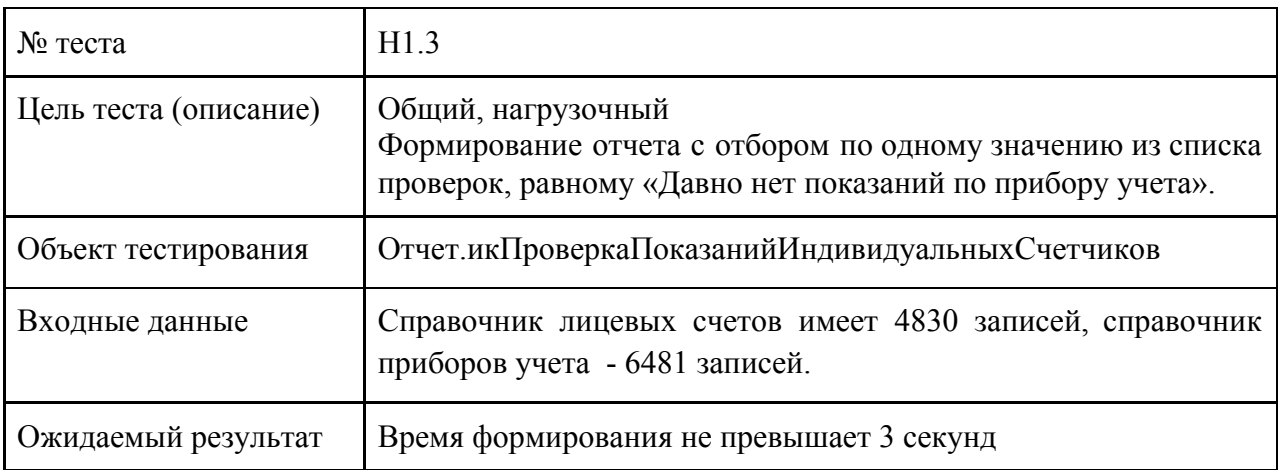

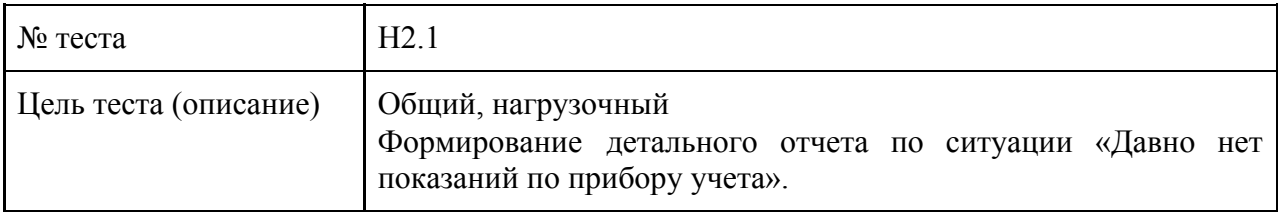

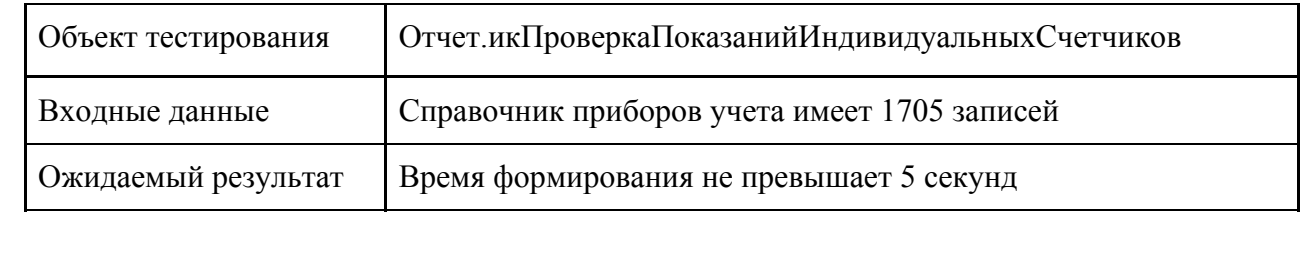

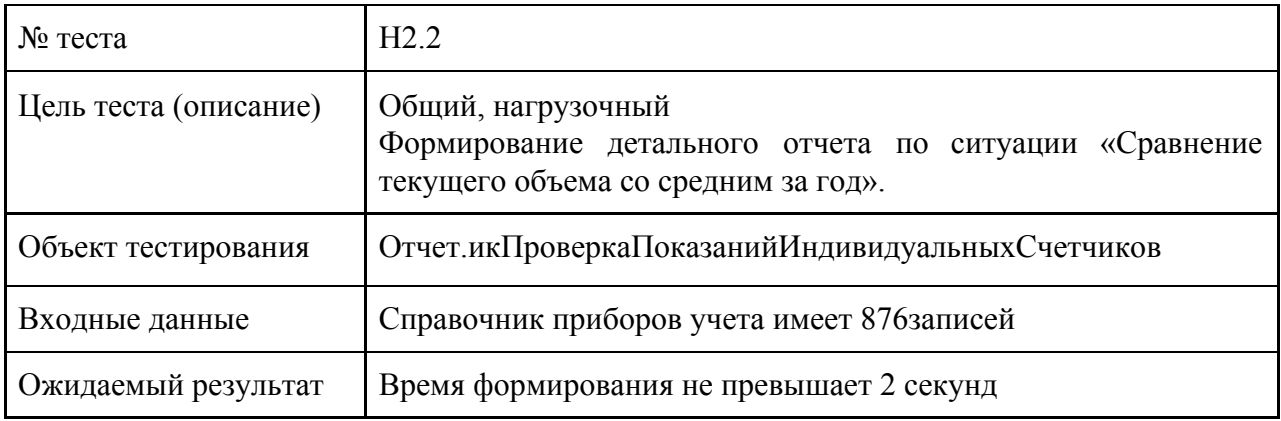

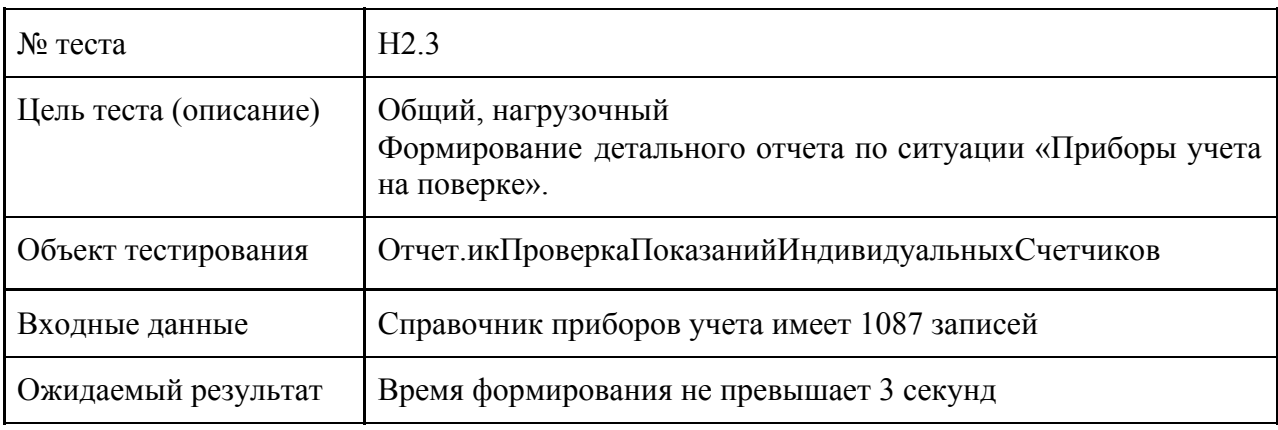

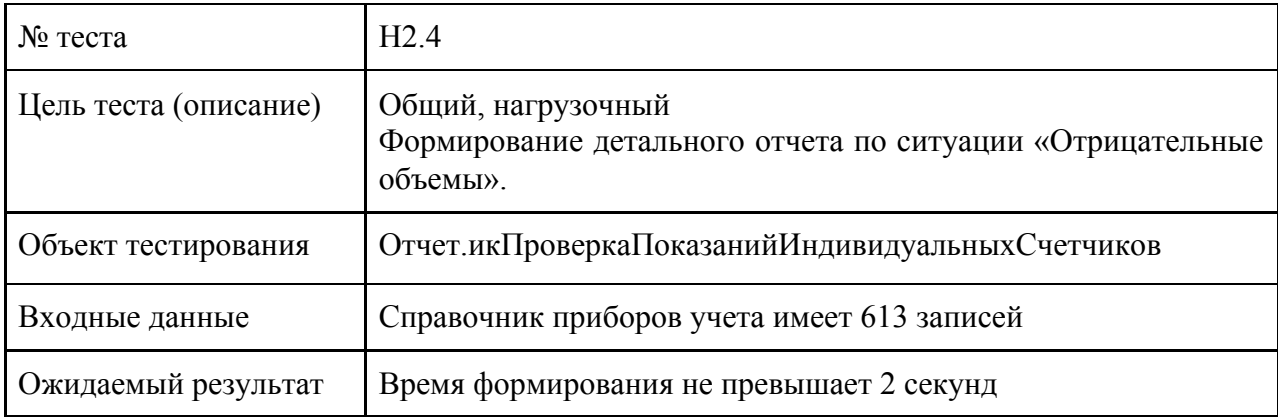

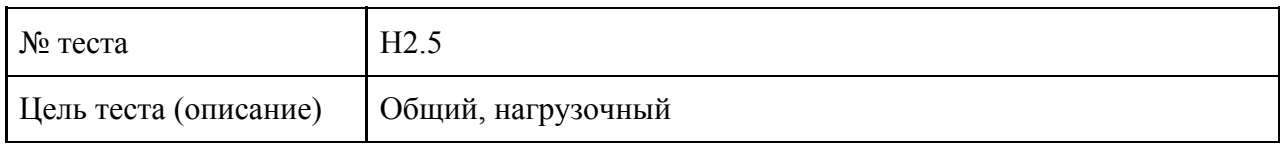

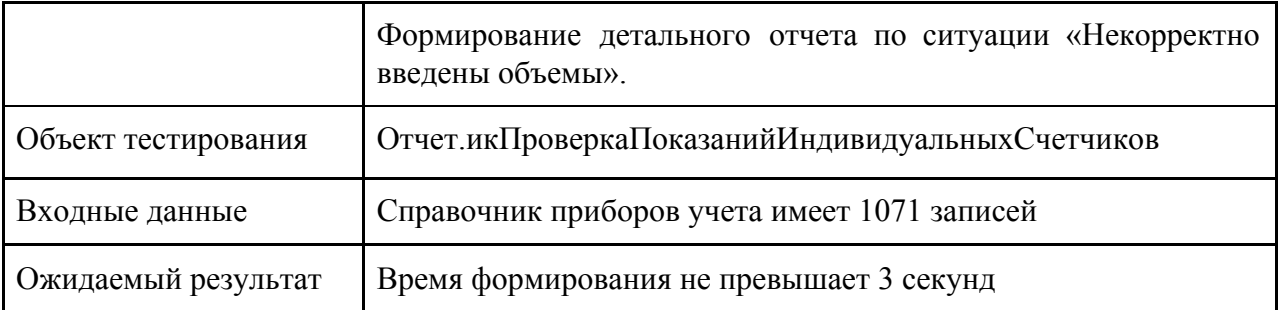

## <span id="page-27-0"></span>3.5 Покрытие кода тестами

Расчет тестового покрытия относительно исполняемого кода программного обеспечения проводится по формуле:

Tcov=Ltc / Lcode \* 100%, где

Tcov - тестовое покрытие;

Ltc - количество строк кода, покрытых тестами;

Lcode - общее количество строк кода.

Ltc (Отчет.икПроверкаПоказанийИндивидуальныхСчетчиков) = 517 Ltc (ОбщийМодуль.икХарактеристики) = 127

Lcode (Отчет.икПроверкаПоказанийИндивидуальныхСчетчиков) = 882 Lcode (ОбщийМодуль.икХарактеристики) = 179

Тогда T<sub>cov</sub> =  $(644/1061) * 100\% = 60,7\%$ 

## <span id="page-28-0"></span>3.6 Примеры реализации тестов

### <span id="page-28-1"></span>3.6.1 Пример блочного теста

#### Пример реализации блочного тестирования:

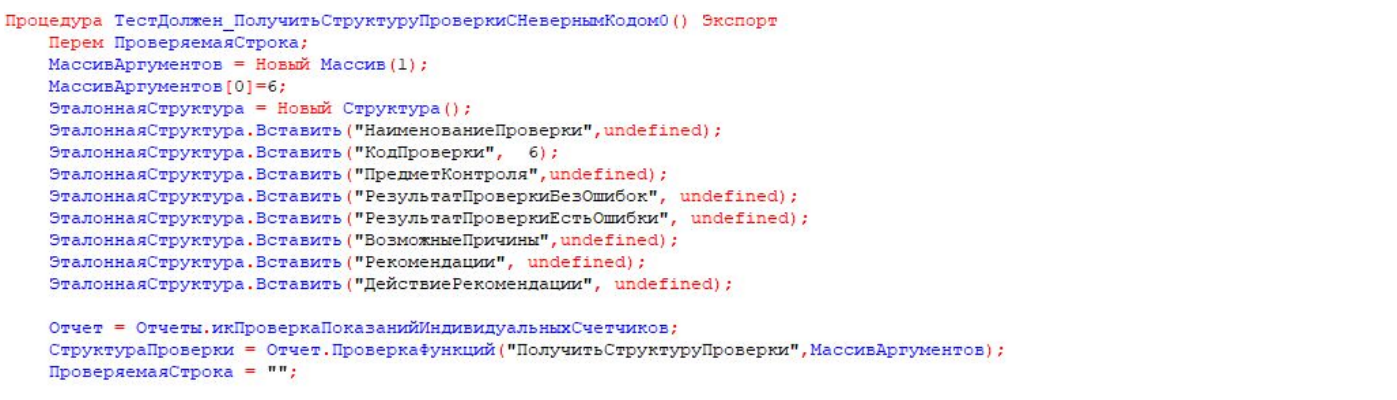

Утверждения. Проверить Равенство (СтруктураПроверки. НаименованиеПроверки, undefined, "Возврат функции отличается от ожидаемого");

Утверждения. Проверить Равенство (СтруктураПроверки. КодПроверки, 6, "Возврат функции отличается от ожидаемого");

#### КонецПроцедуры

#### Результат выполнения теста:

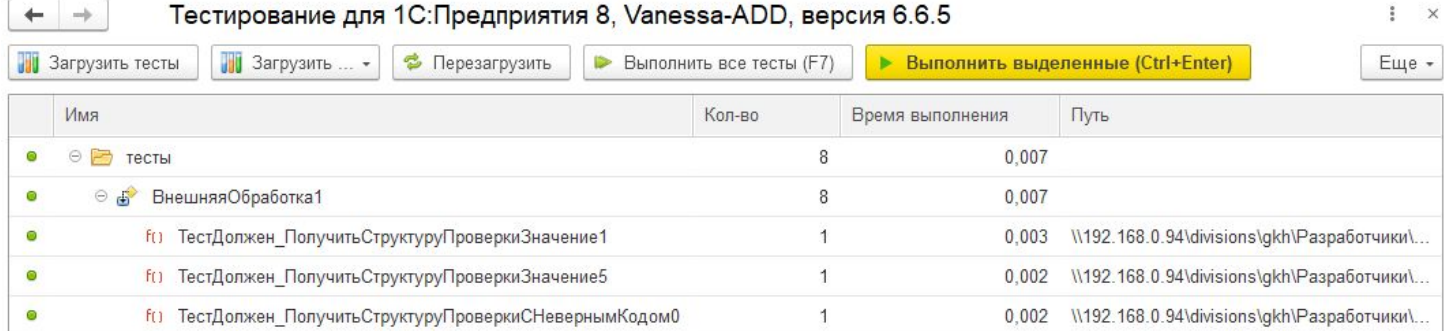

### <span id="page-28-2"></span>3.6.2 Пример интеграционного теста

#### Пример реализации интеграционного тестирования аналогичен блочному:

**Процедура ТестДолжен\_ПолучитьХарактеристики() Экспорт** 

Отчет = Отчеты.икПроверкаПоказанийИндивидуальныхСчетчиков.Создать(); СхемаКомпоновкиДанных = Отчет. СхемаКомпоновкиДанных; Отчеты, икПроверкаПоказанийИндивидуальныхСчетчиков. ПолучитьХарактеристики (СхемаКомпоновкиДанных);

Утверждения. Проверить Заполненность (Схема Компоновки Данных, "Возврат функции отличается от ожидаемого") ;

КонецПроцедуры

Результат выполнения теста:

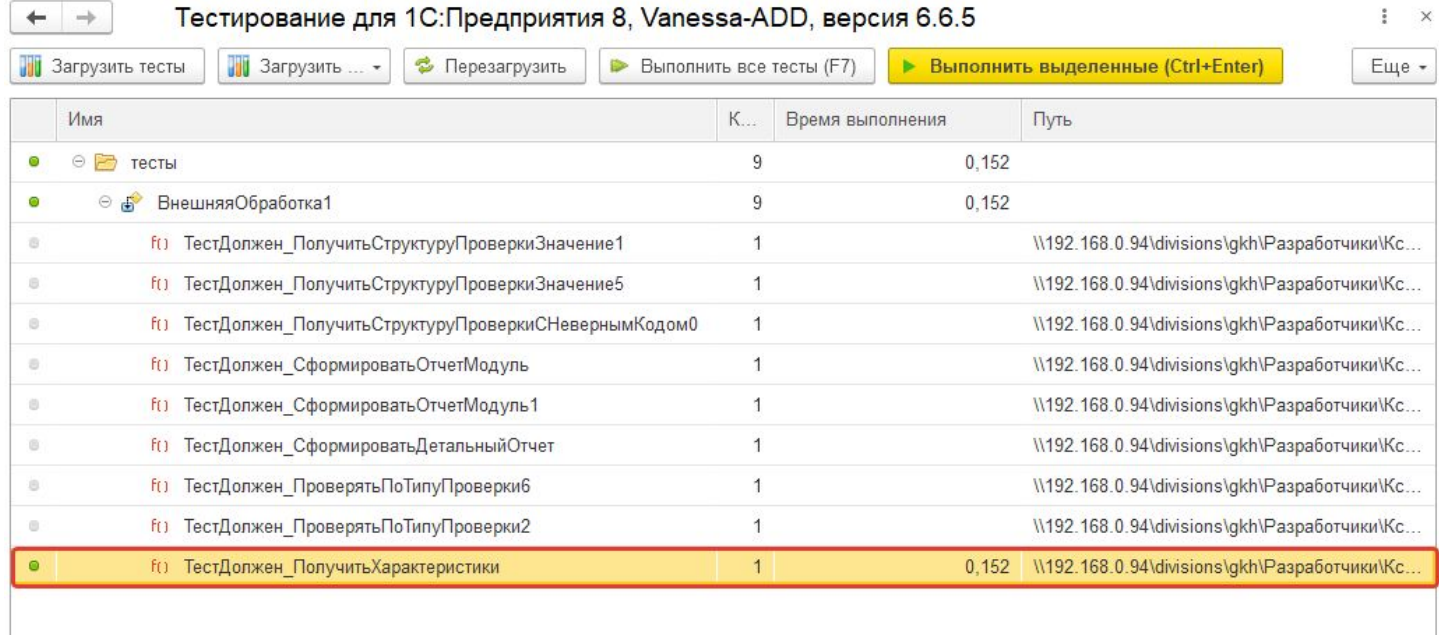

### <span id="page-29-0"></span>3.6.3 Пример аттестационного теста

Пример реализации аттестационного тестировании в автоматизированном режиме:

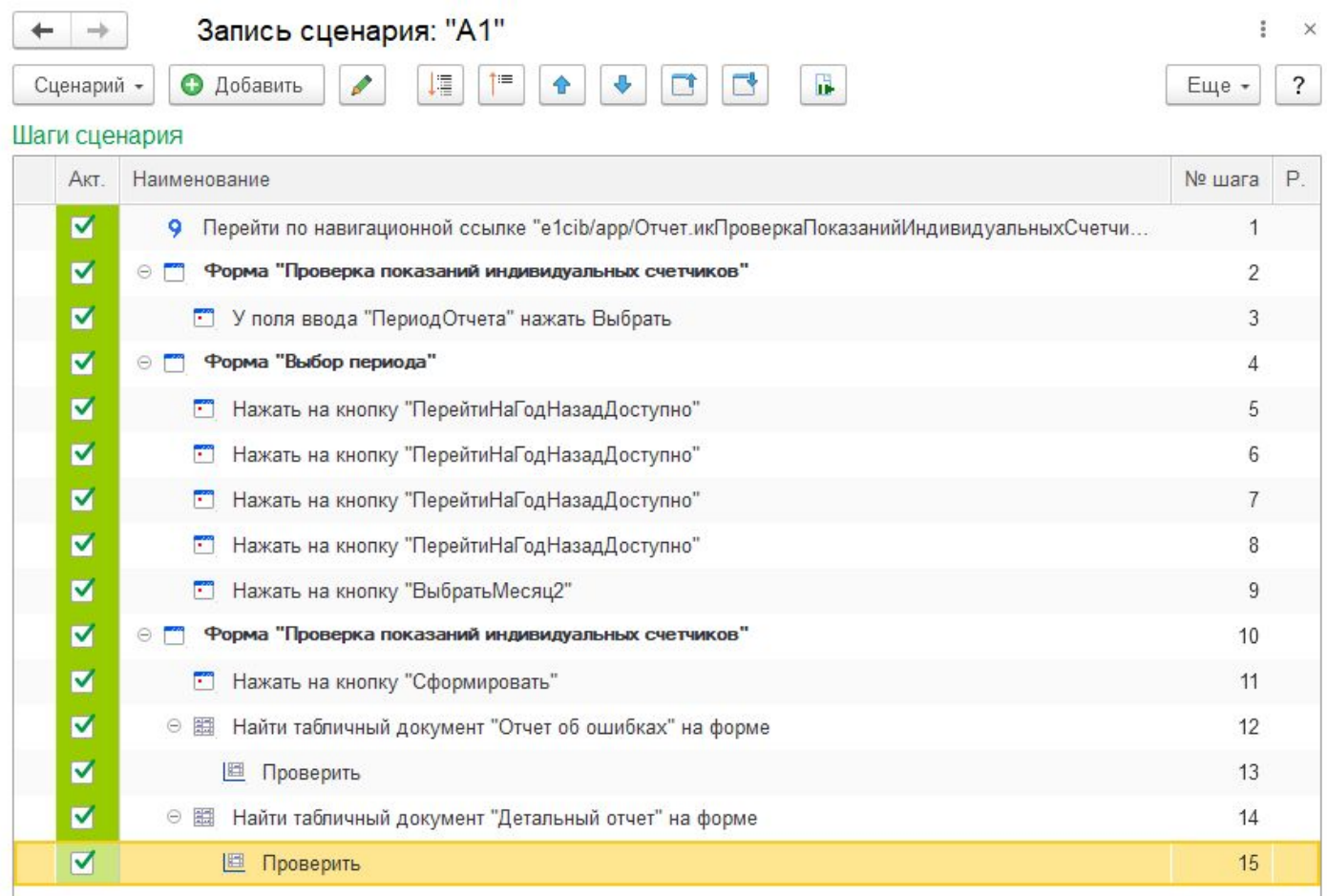

## Результат выполнения теста в конфигурации «1С: Сценарное тестирование»:

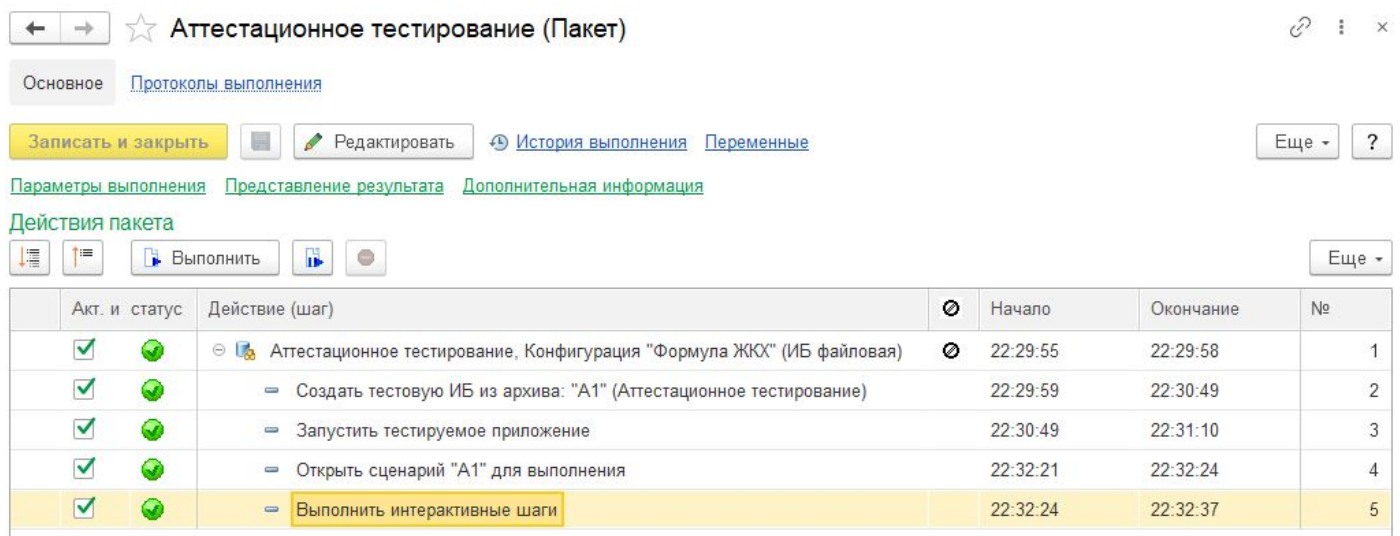

# <span id="page-31-0"></span>4 Журнал тестирования

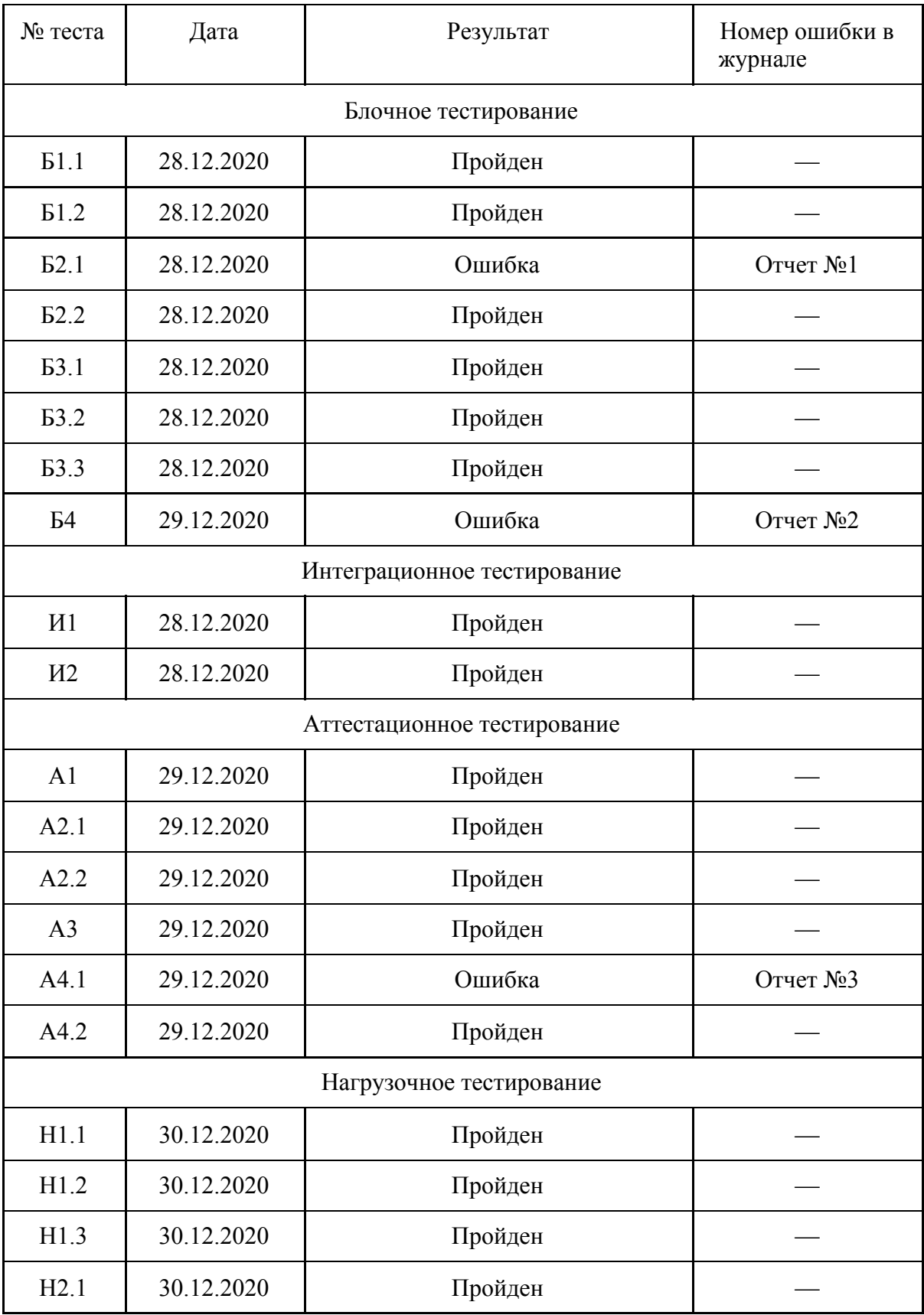

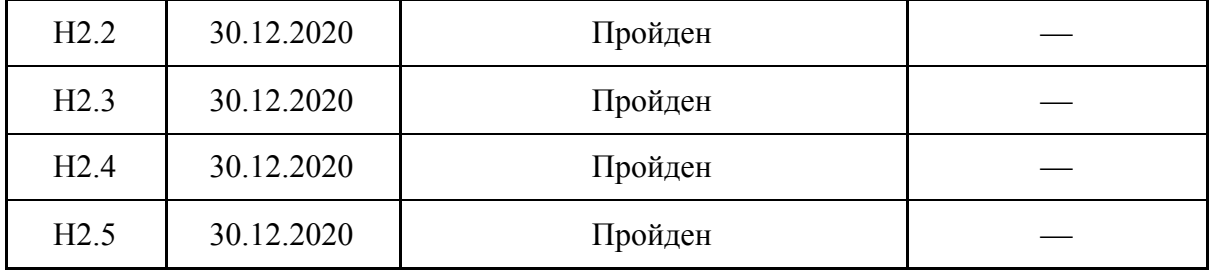

# <span id="page-33-0"></span>5 Журнал найденных ошибок

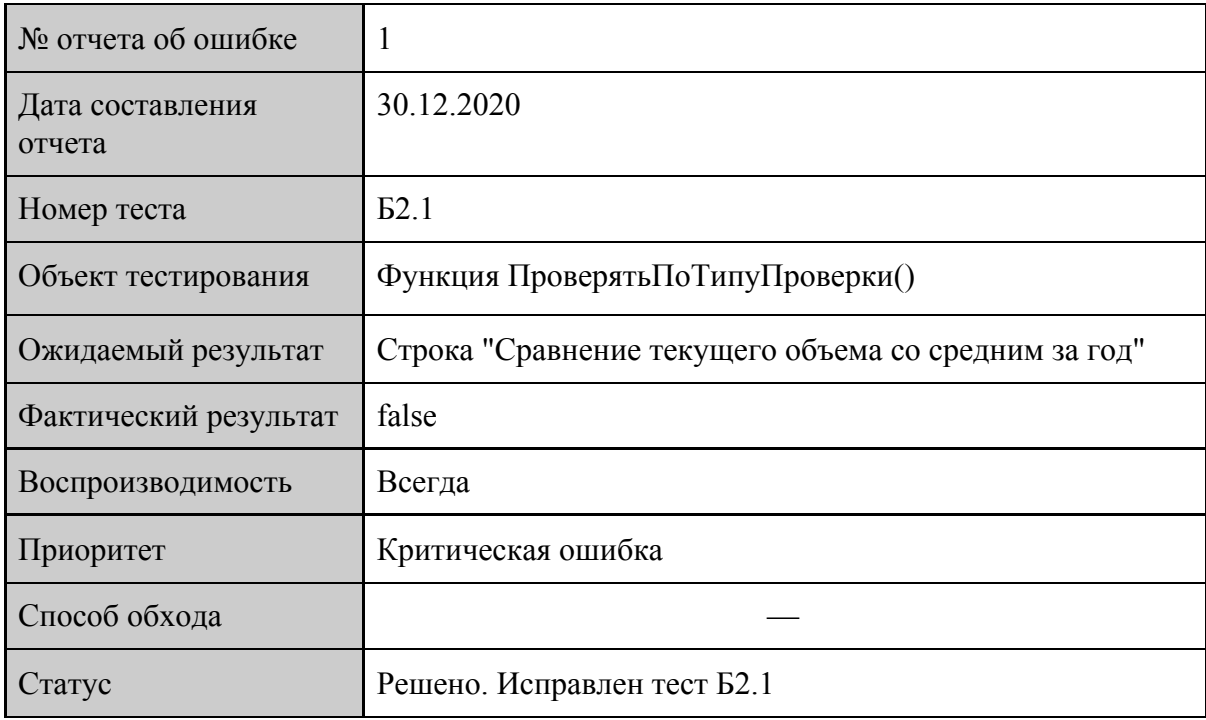

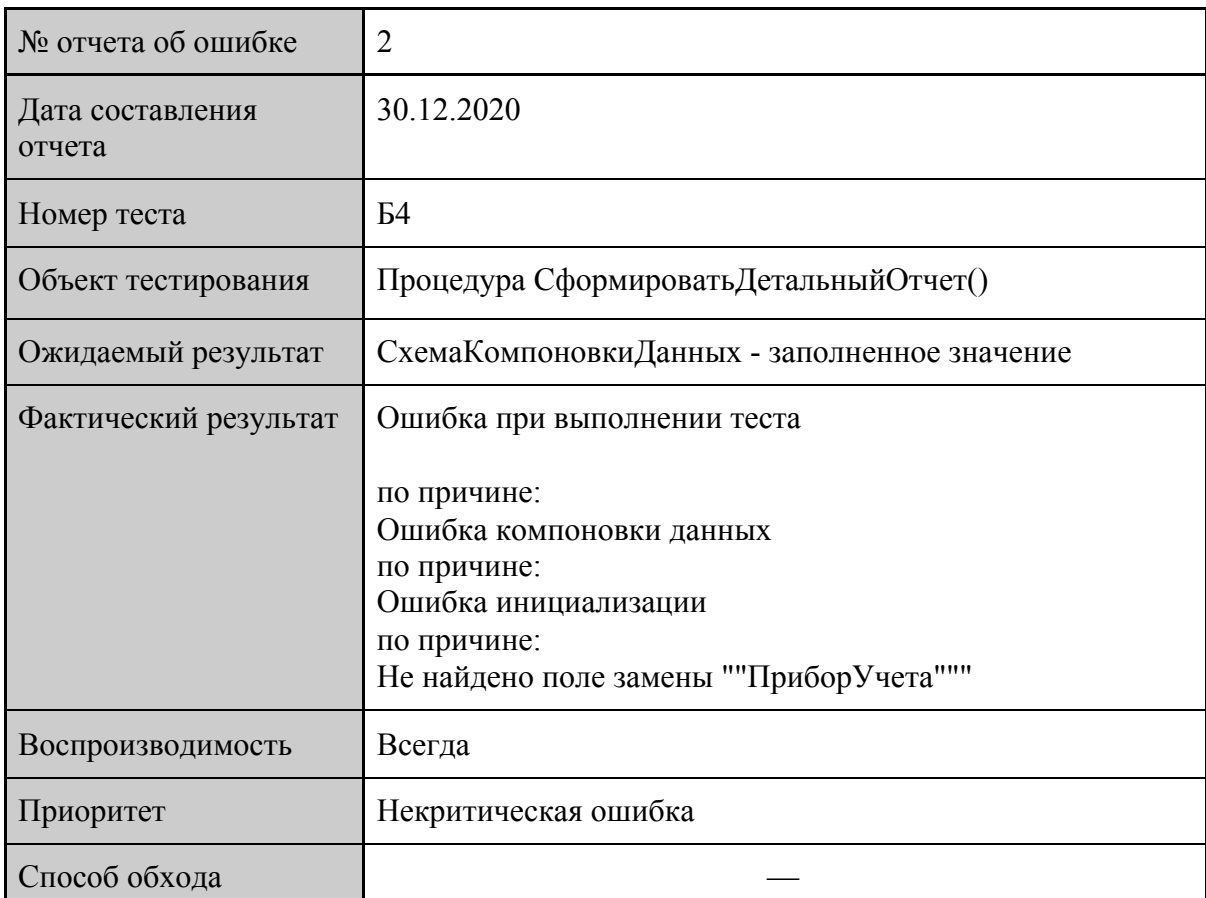

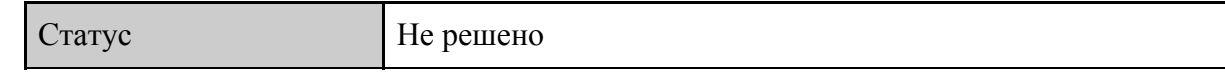

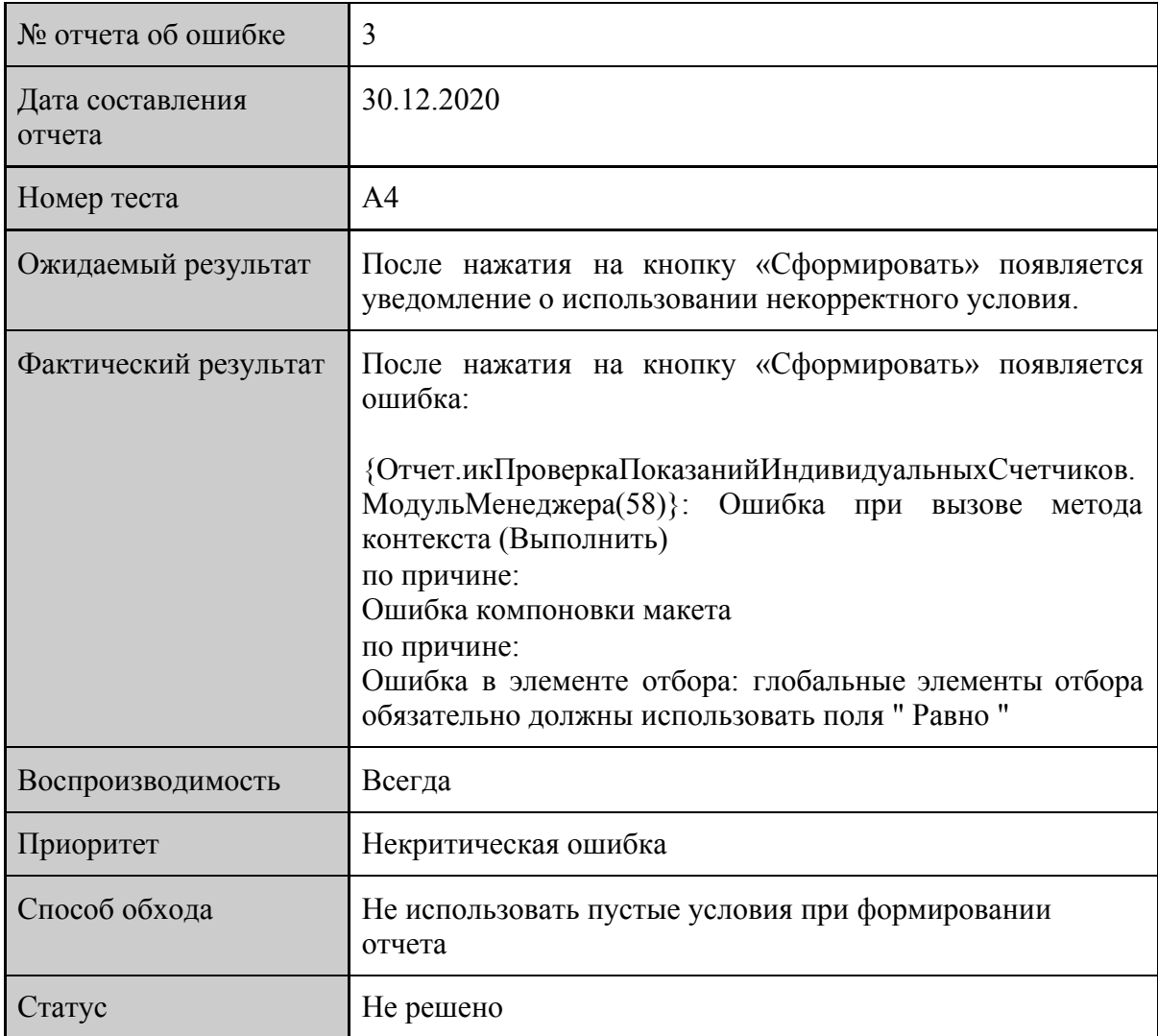

# <span id="page-35-0"></span>6 Результаты

В рамках курса «Верификация ПО» была рассмотрена программная реализация отчета, который проверяет корректность показаний и выводит перечень «проблемных» приборов учета за указанный период.

На этапах блочного и интеграционного тестирования, проводимых автоматизированным методом с использованием фреймворка «xUnitFor1C», не было выявлено критических ошибок в функционировании рассмотренных объектов системы.

На этапе аттестационного тестирования, проводимого методом автоматизированного тестирования с использованием конфигурации «1С: Сценарное тестирование 3.0», была выявлена ошибка, которая появлялась при использовании пустых условии при формировании отчета. Данную ошибку необходимо исправить, но она не является критической и не требует незамедлительного решения.

На этапе нагрузочного тестирования, проводимого ручным методом, не было выявлено ошибок в скорости работы тестируемого модуля в условиях большого количества данных.